#### hw6, BFS, debugging

#### CSE 331 Section 5 – 10/25/12

Slides by Kellen Donohue

## Agenda

- hw5 to graded in time for feedback to be used on hw6
- hw6 due next week

- Today
	- Asserts
	- hw6 data
	- BFS
	- Debugging

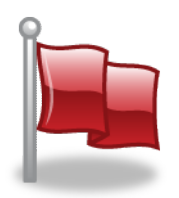

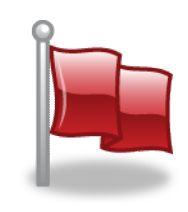

# hashcode() and equals()

Overriding these important for using classes you write in collections, e.g.

Read Javadoc for requirements

- Transitive, symmetric, etc. we'll discuss later in lecture
- Usually must override hashcode() if you override equals()

Eclipse can generate them for you

- Right click in class source file
- Source -> Generate hashCode() and equals()
- Not always perfect  $-$  learn more later & in 332

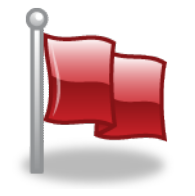

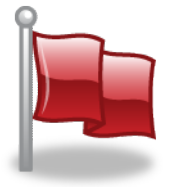

#### Asserts

#### assert true; // nothing happens

#### assert false; // program terminates with an // assertion failure

#### Asserts

You must manually turn on assert statements for them to be run in your code.

The command line flag is "-ea"

To set command line flags in eclipse:

The .java file you are running -> Run As -> Run Configurations Arguments tab

Enter "-ea" under 'Program arguments'

#### Asserts

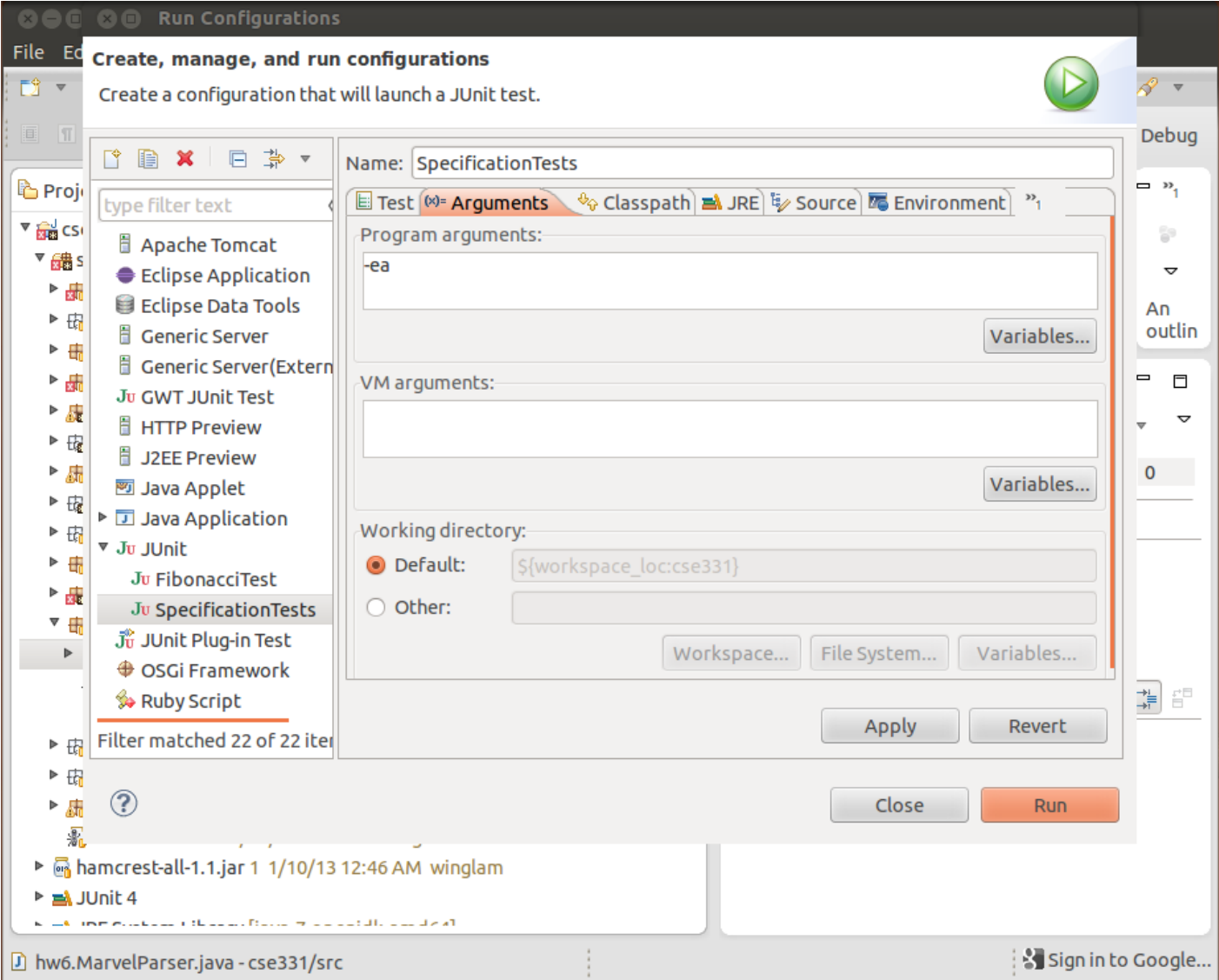

#### Homework 6

Use Graph ADT from hw5 Fill with Marvel Data Nodes = characters Edges = books Labeled with title Connecting characters if both characters appeared in that book Turns out to model real life social graphs

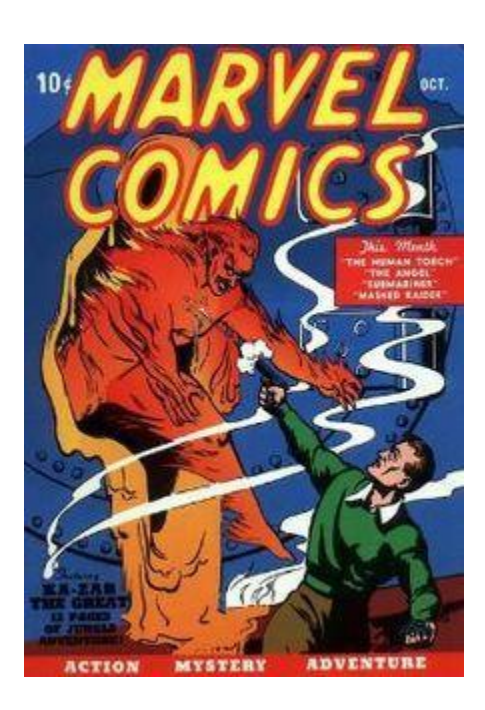

#### Homework 6

#### The Data Download from HW6 assignment page

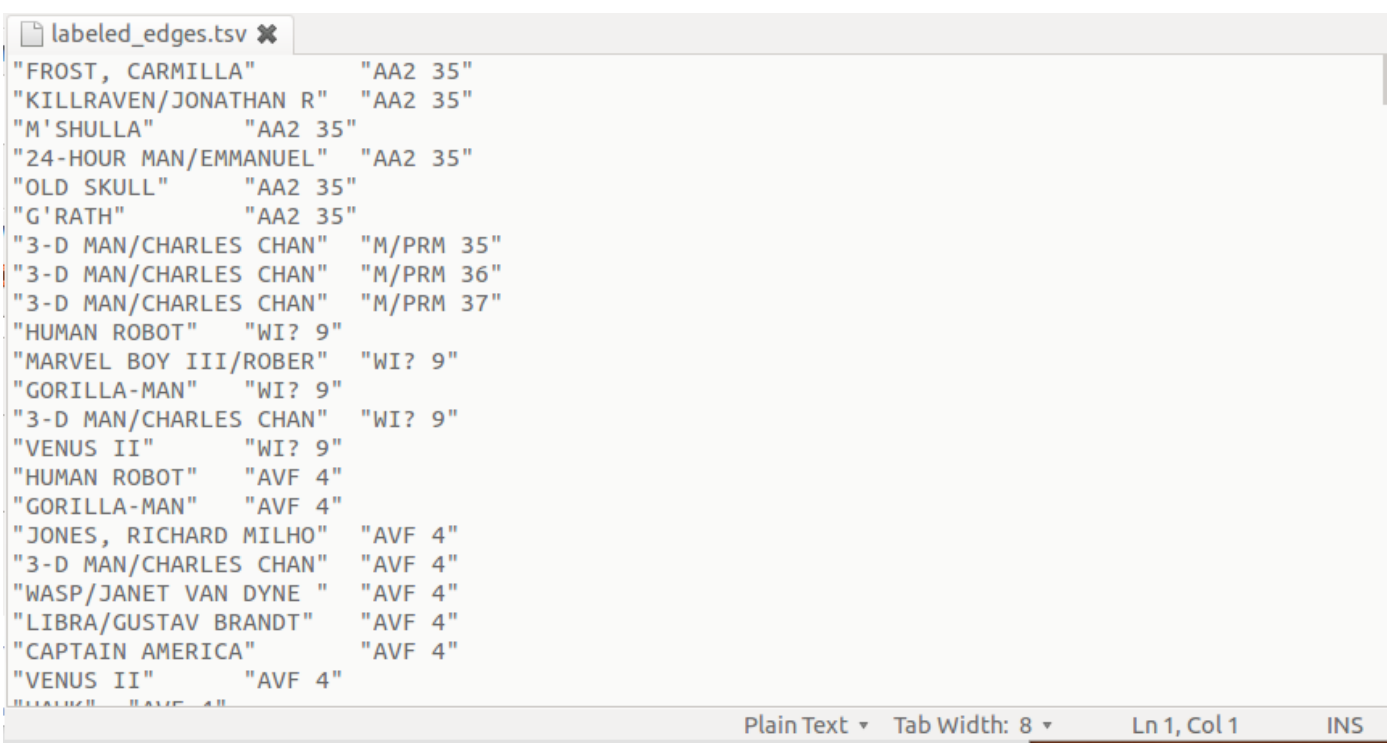

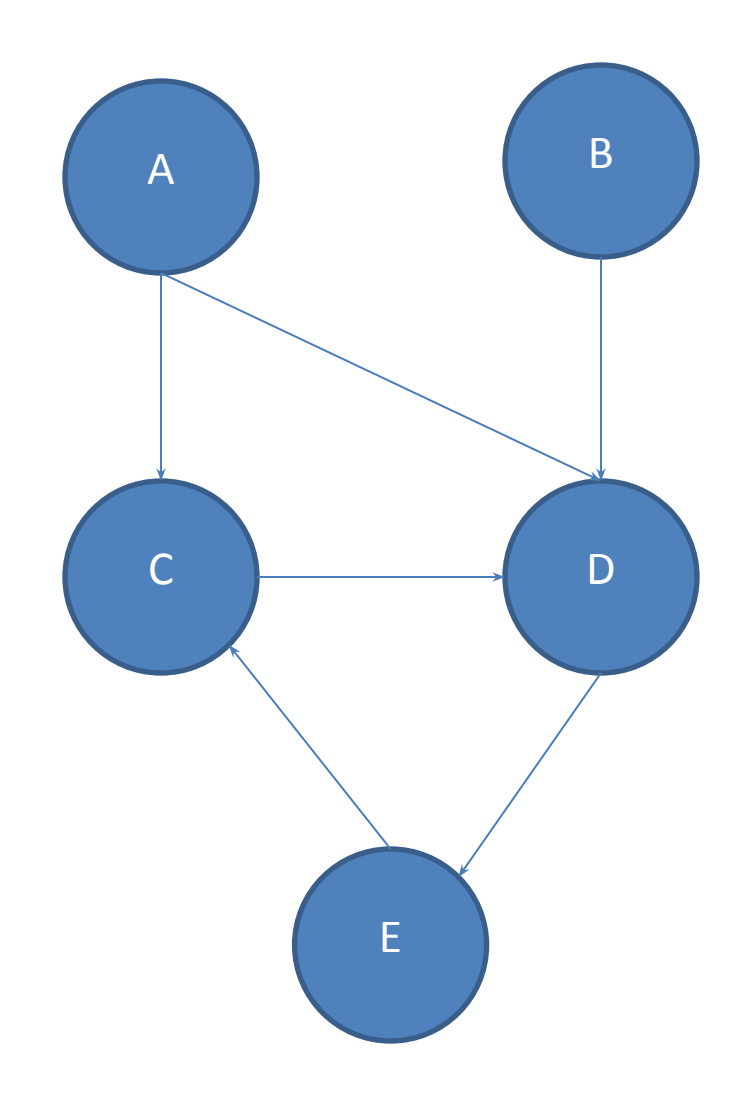

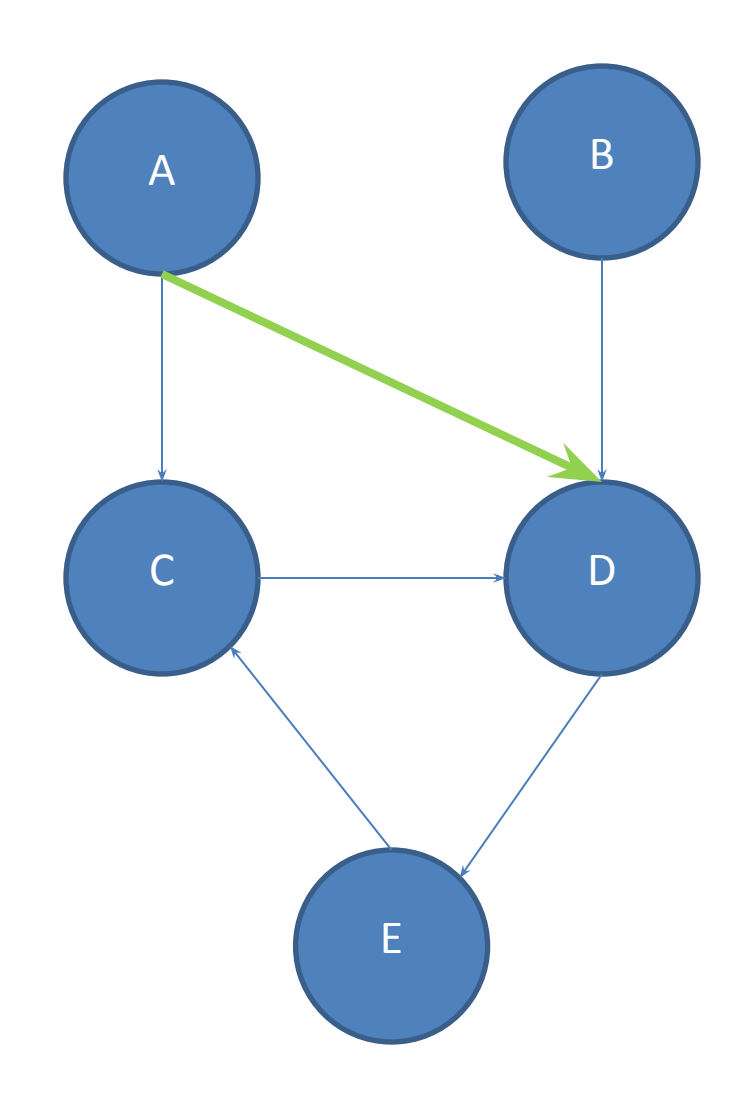

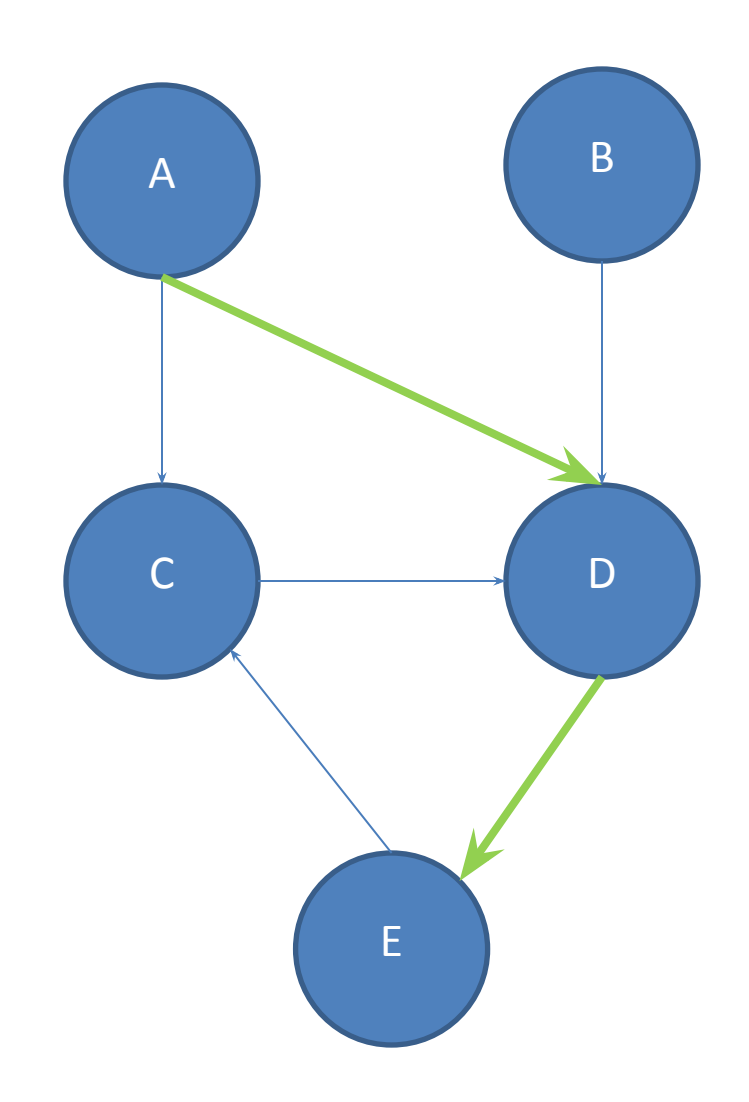

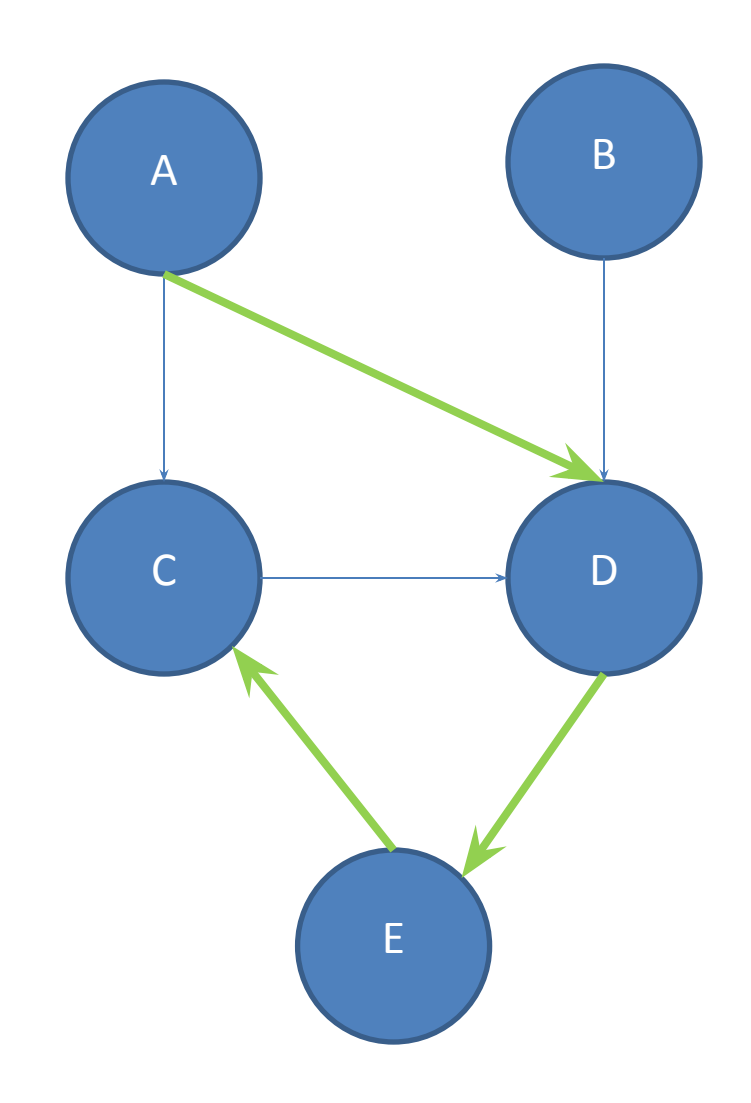

- List of nodes travelled to get from one node to another, moving along edges, respecting direction
- ADEC is a path A to C

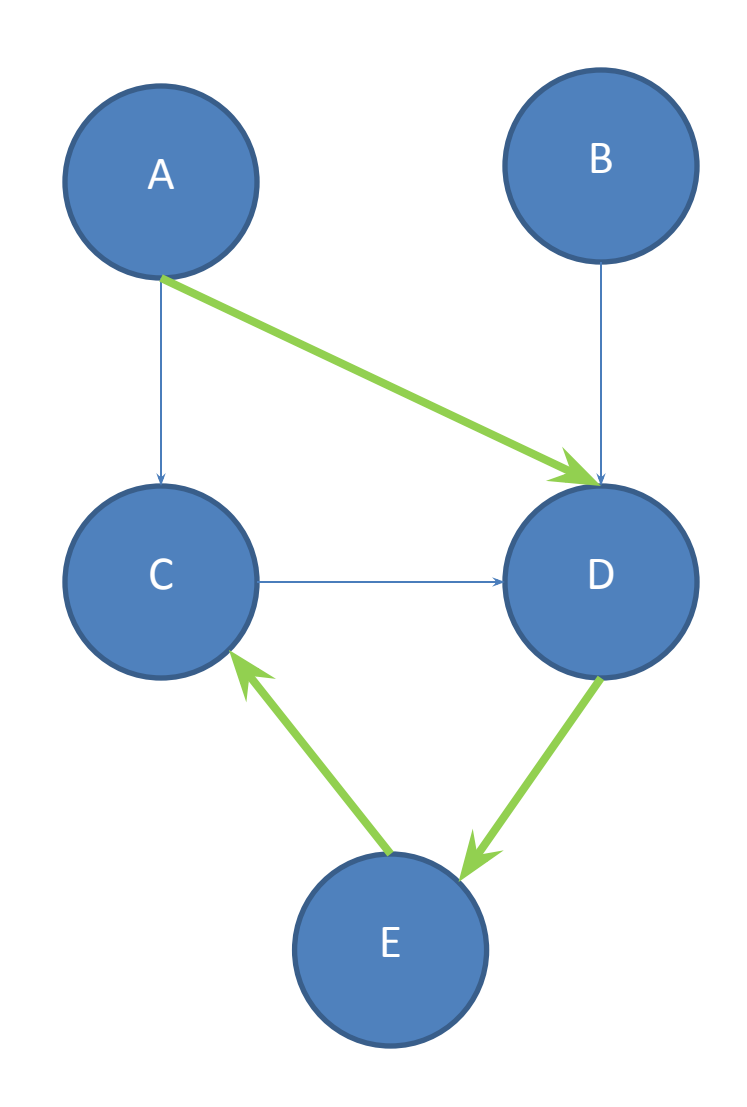

- List of nodes travelled to get from one node to another, moving along edges, respecting direction
- $\bullet$  ADEC is a path A to C
- AC is a path A to C

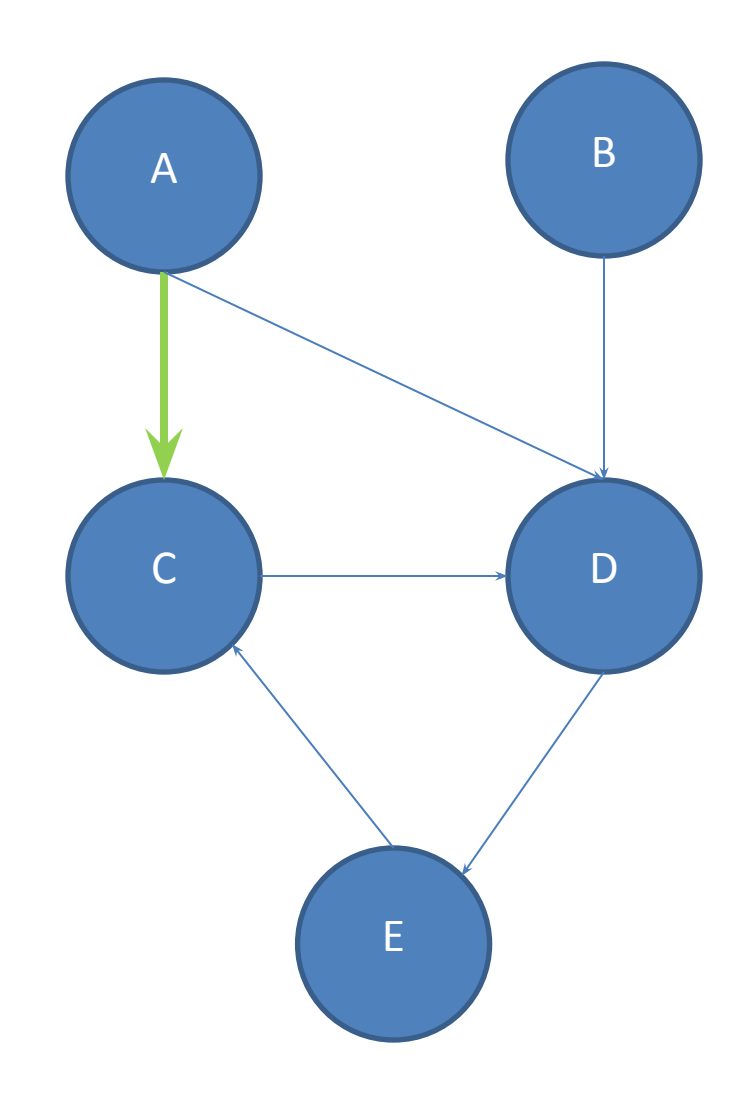

- List of nodes travelled to get from one node to another, moving along edges, respecting direction
- $\bullet$  ADEC is a path A to C
- AC is a path A to C
- There's no path A to B

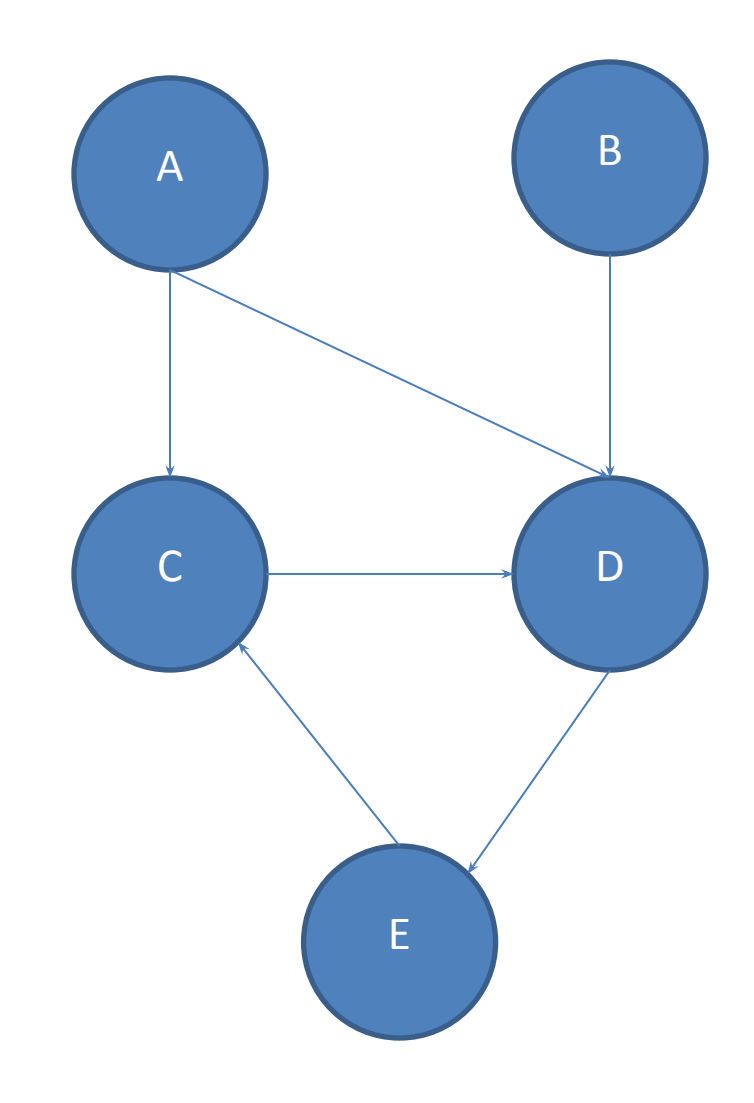

- We often want to find the shortest path between two nodes
	- Google Maps
	- Optimal route through a maze
- AC is the shortest path A to C

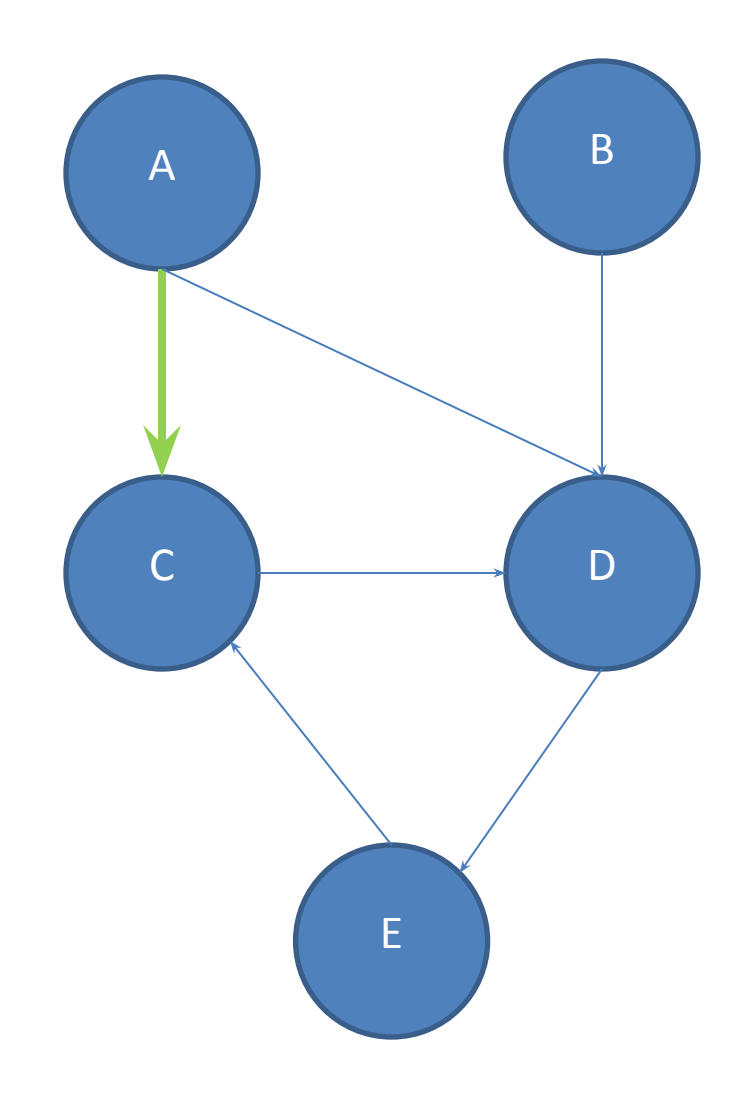

#### Pseudo code

Put start node in a queue While the queue isn't empty Pick a node N off the queue If N is the goal then return Else, for each node O you can reach from N If O isn't marked Add O to the queue Mark O // Couldn't find a path from start node to goal node Return false

We often want to find the shortest path between two nodes

- Google Maps
- Optimal route through a maze

Queue

 $\langle \ \langle$ 

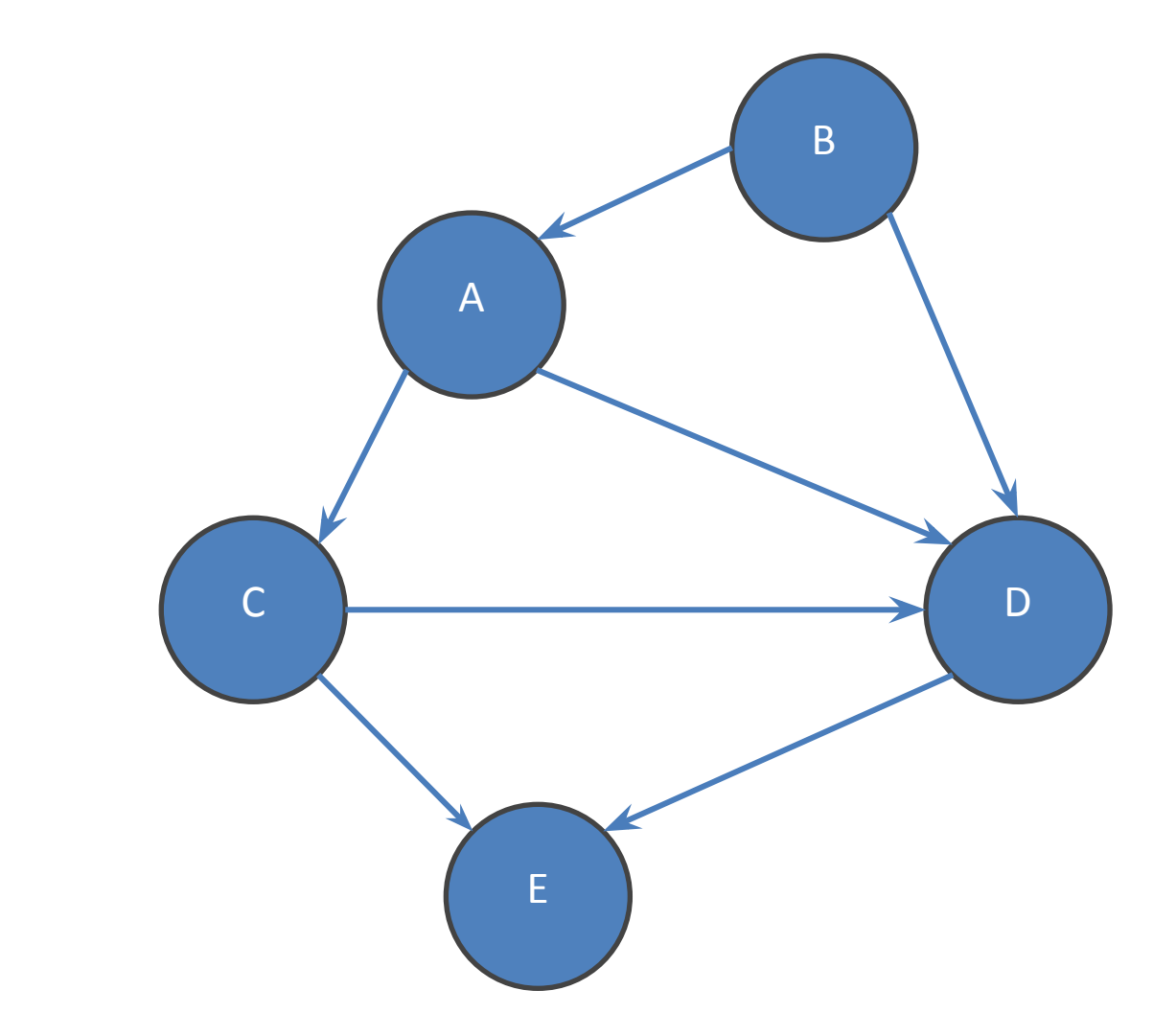

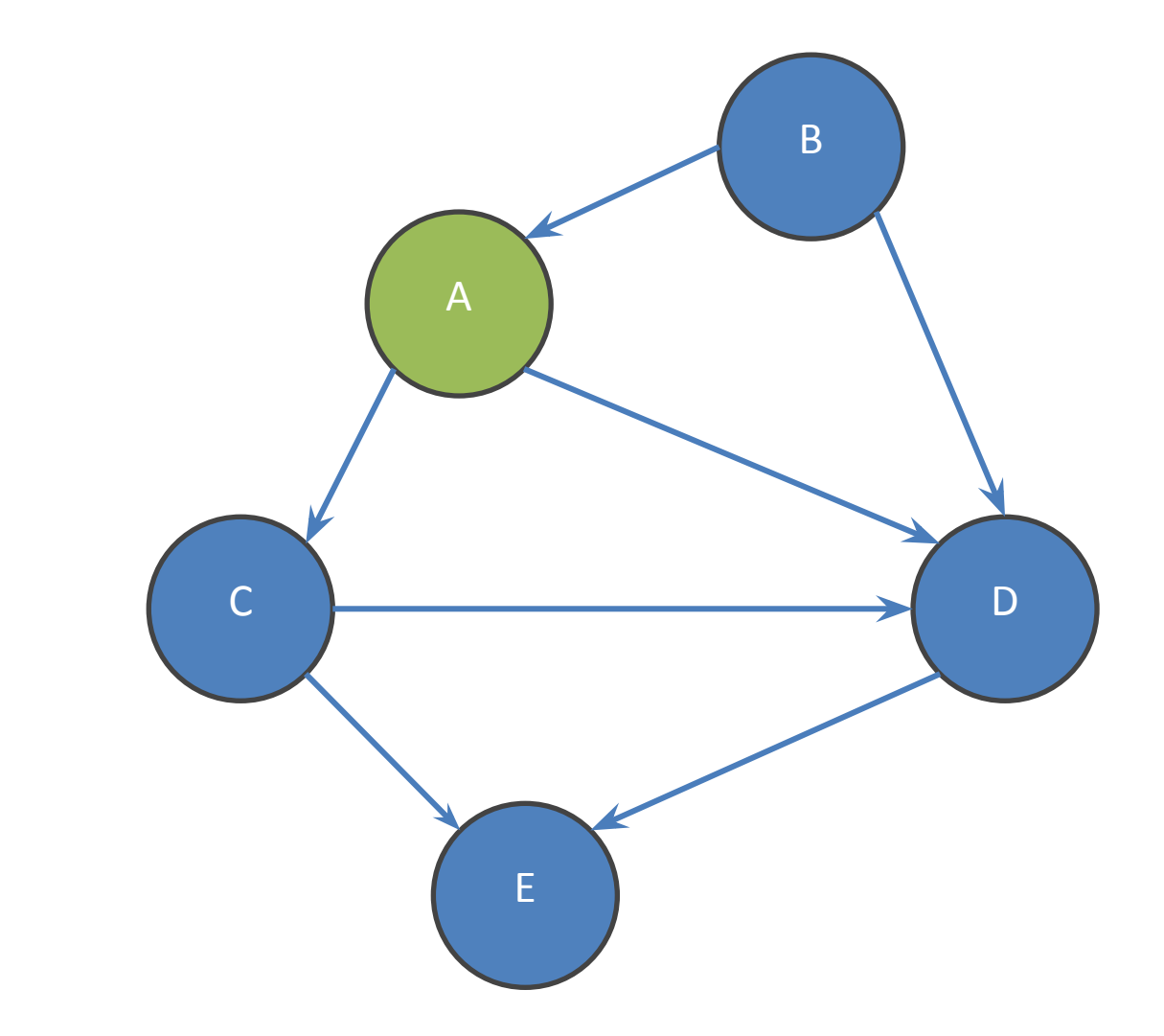

Queue

 $< A <$ 

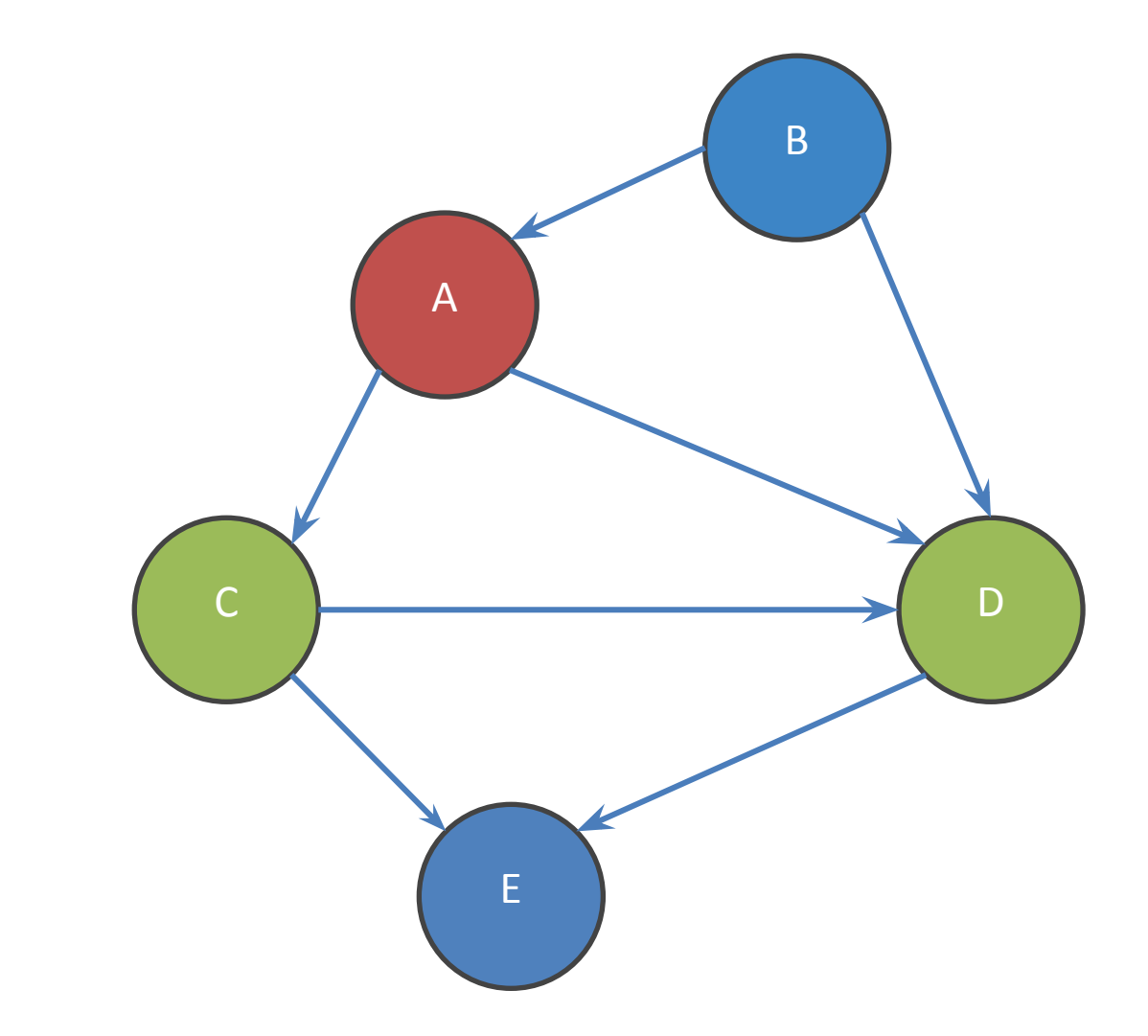

Queue  $<$  C D  $<$ 

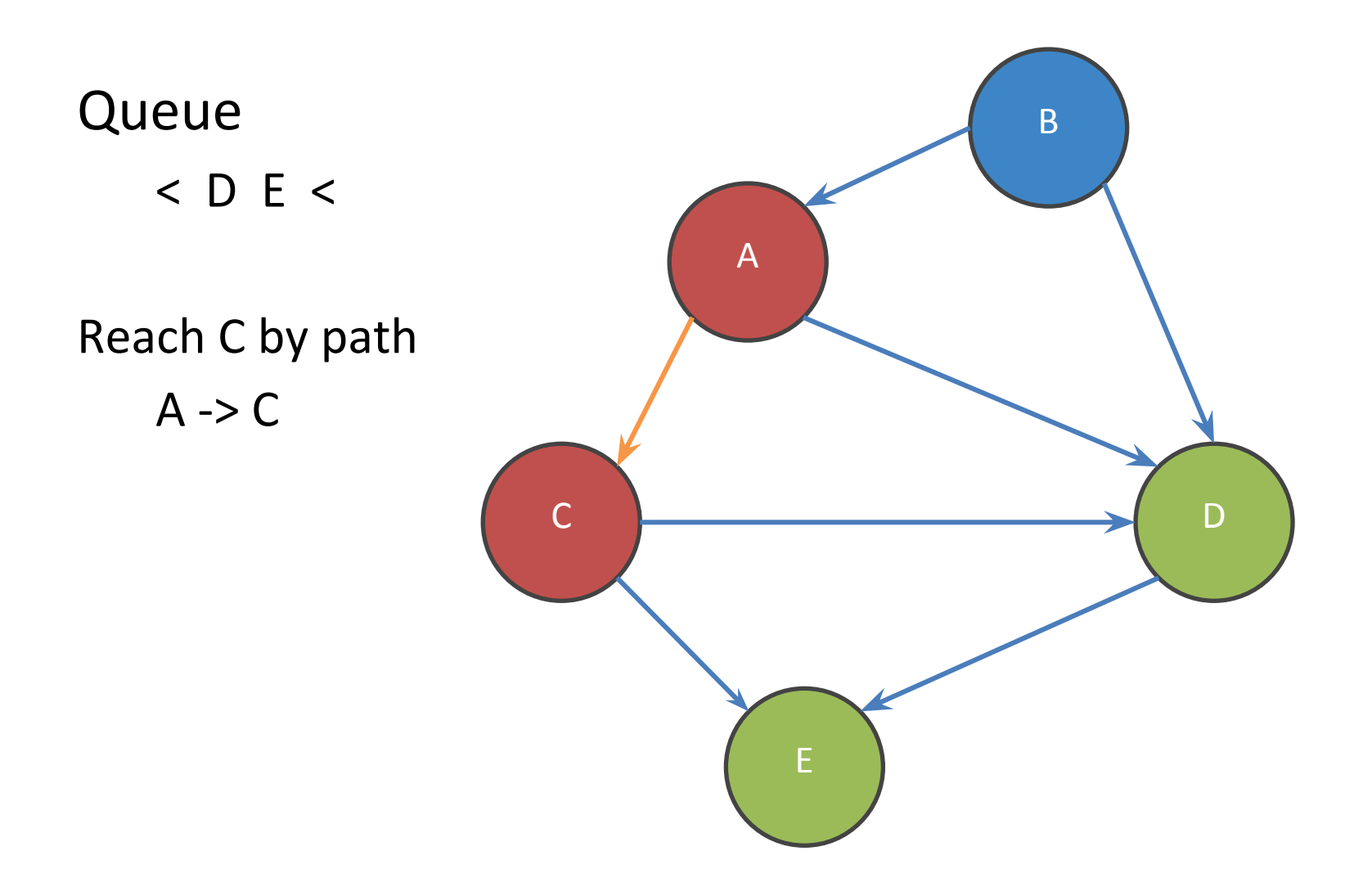

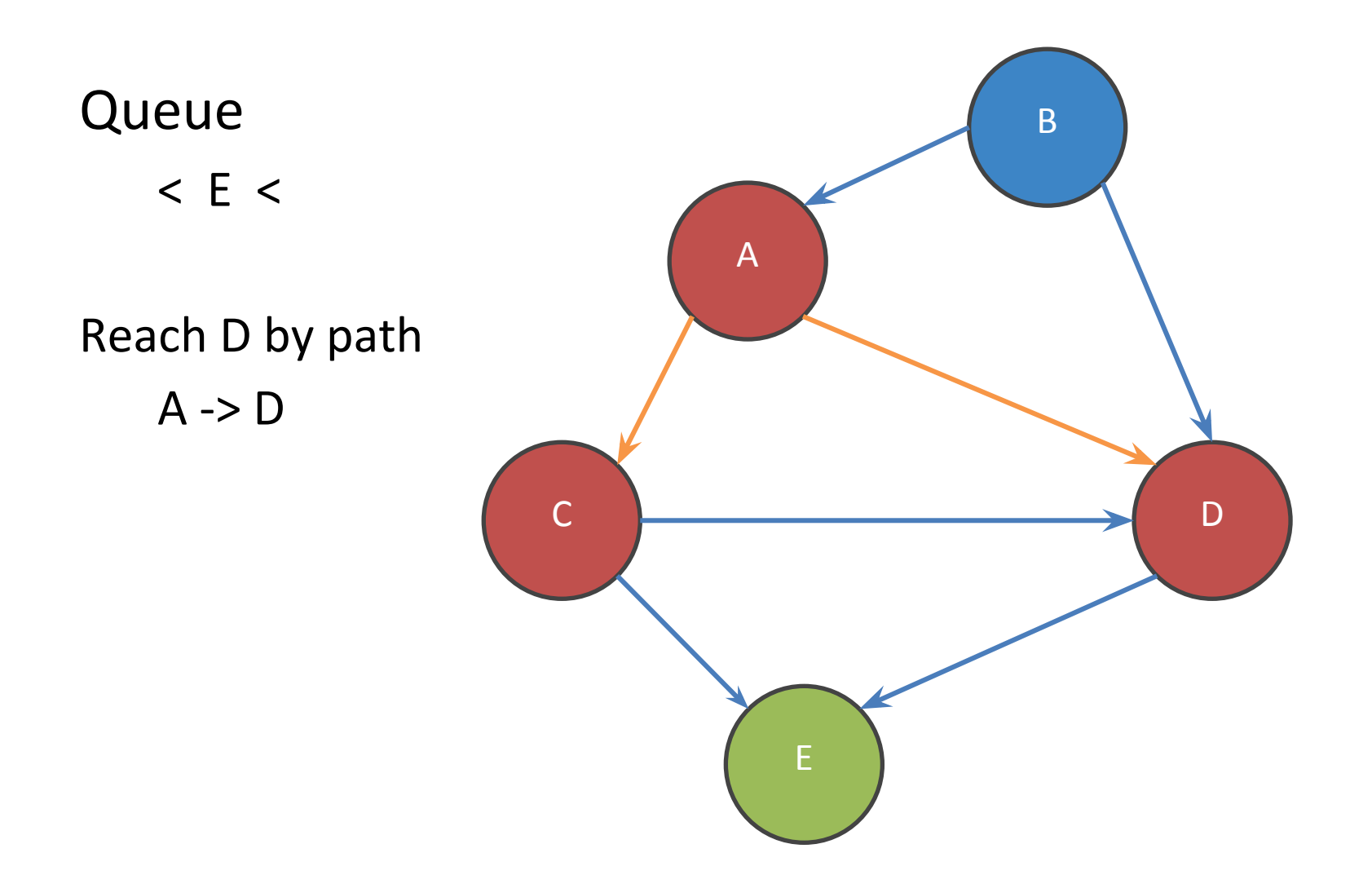

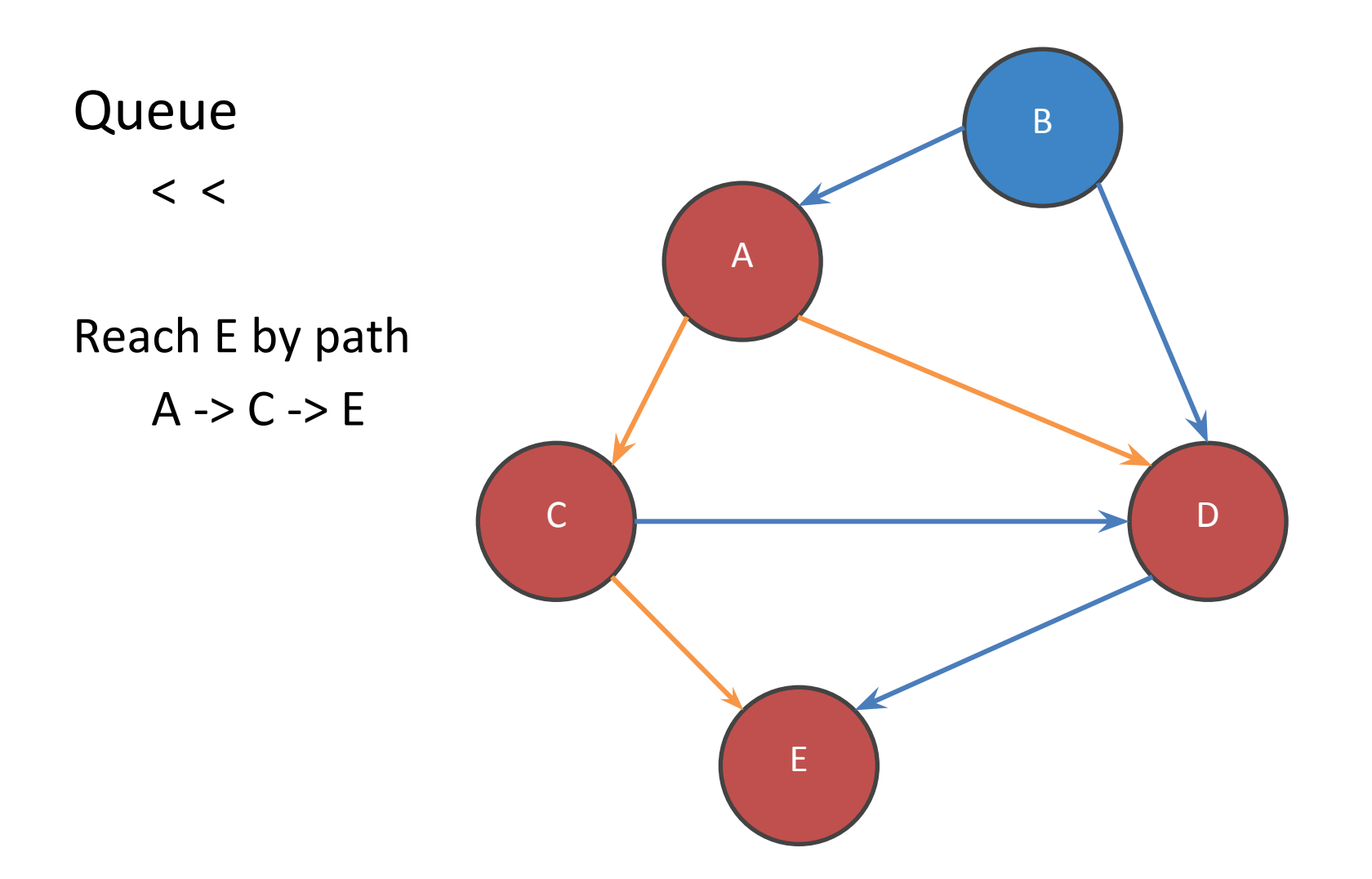

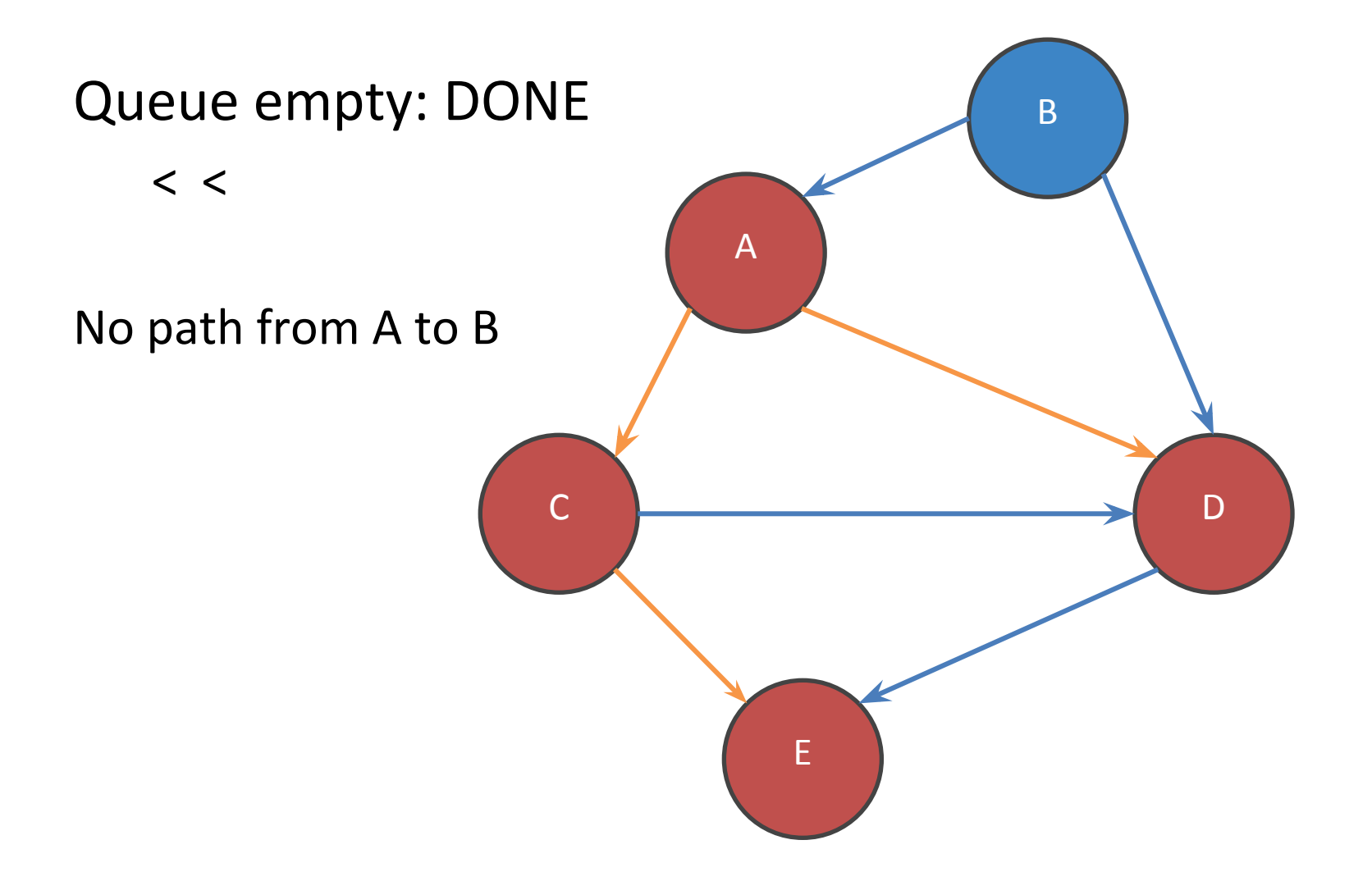

#### **Guaranteed to find shortest-path**

- In number of nodes
- Not lowest cost path if edges have cost

Breadth First Search uses a Queue. Change to a Stack to change it to a Depth First Search

Very memory intensive for large graphs -- O(b^d)

Will use in HW6 to find shortest paths between two characters

Eclipse has a great debugger!

- Complicated, hidden features
- I'll demo, but don't feel try to remember how to do everything – slides will be posted

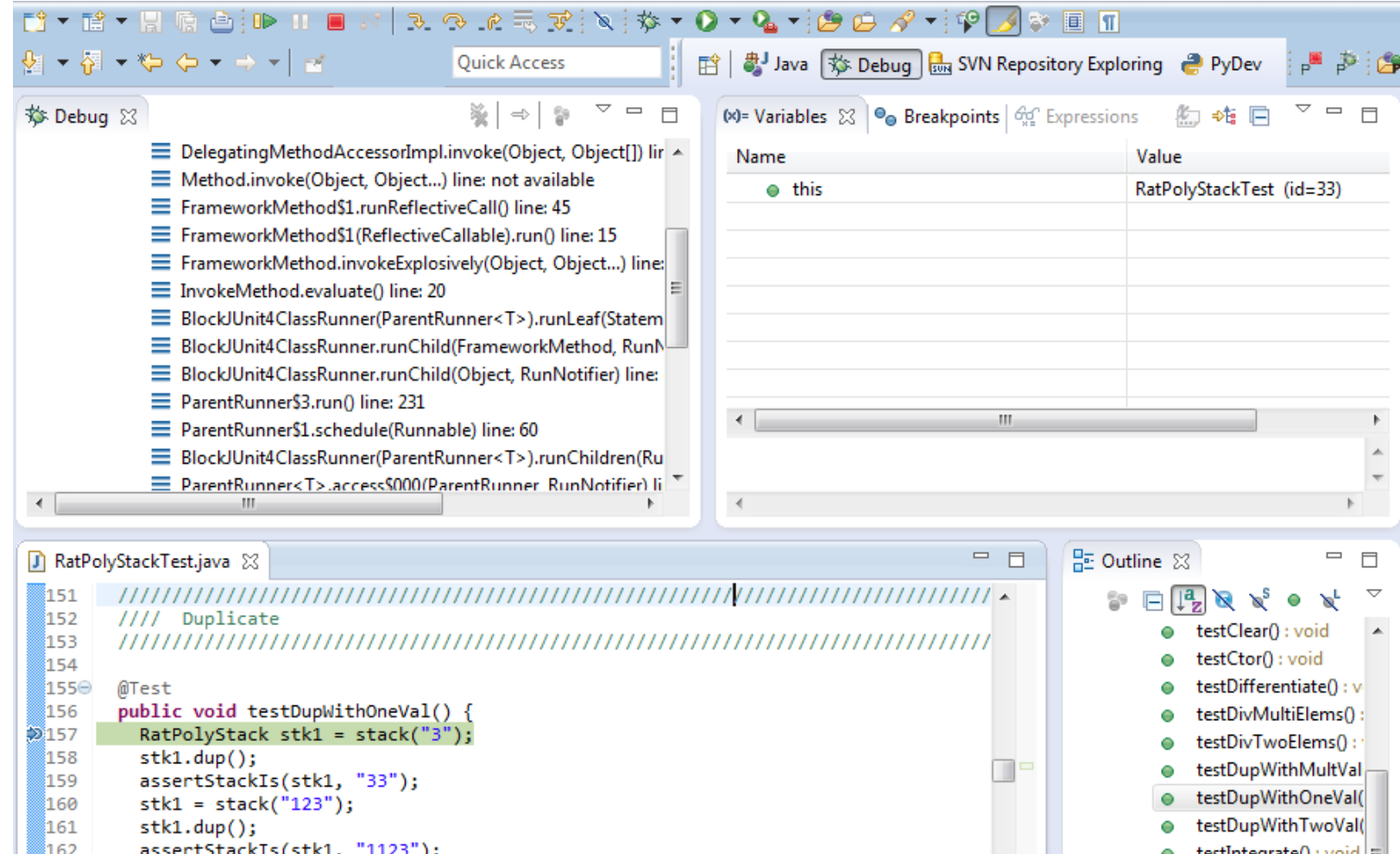

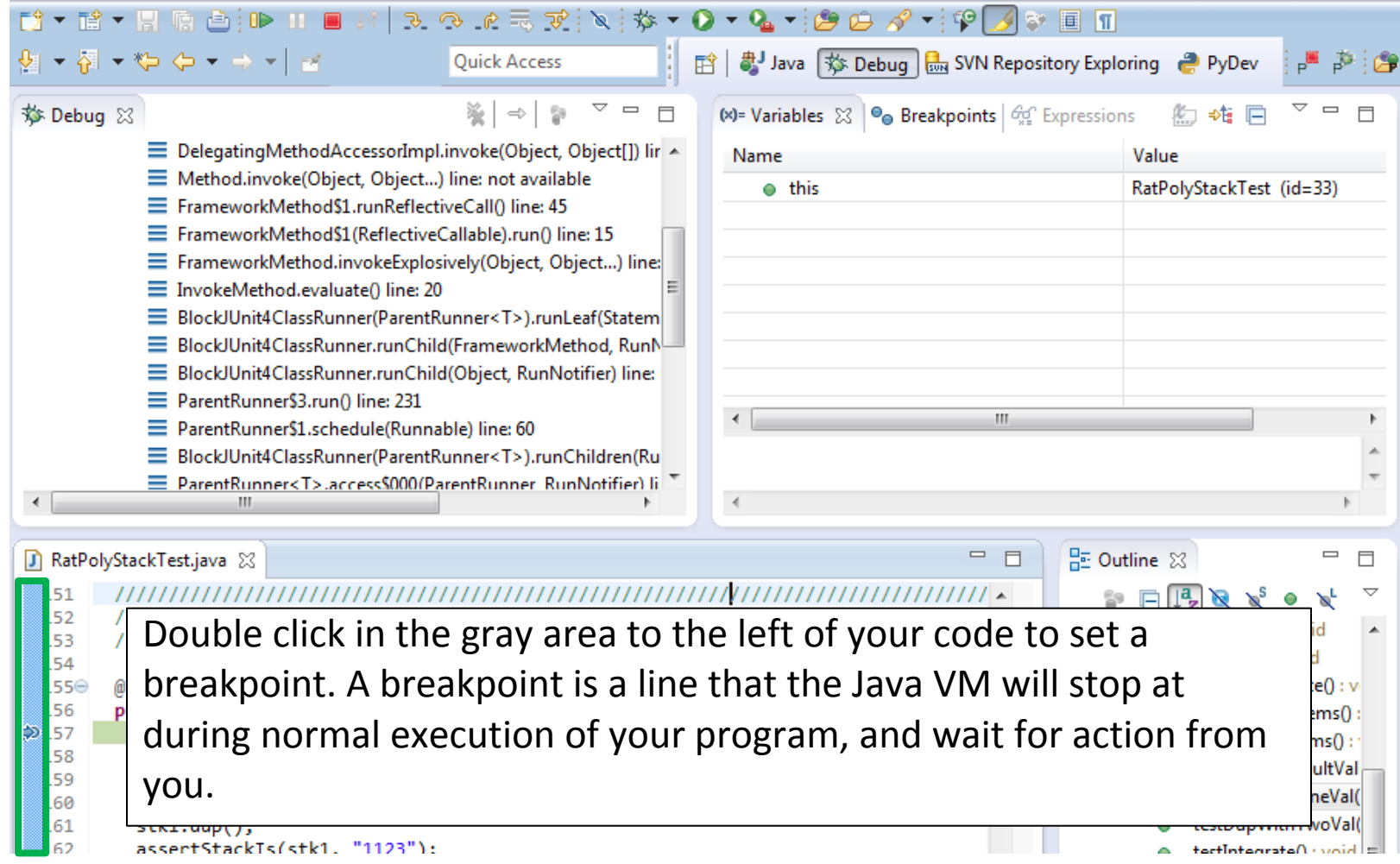

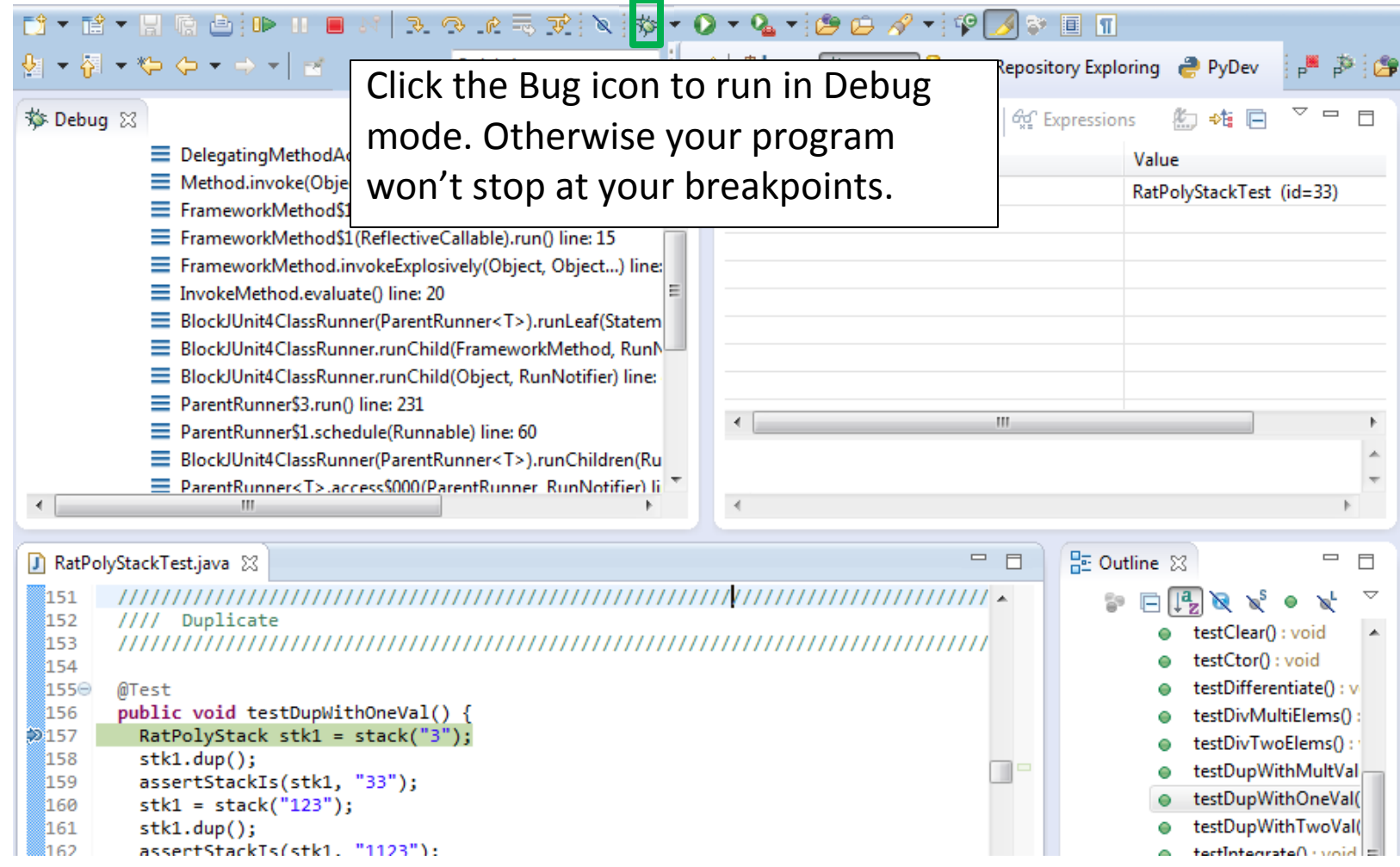

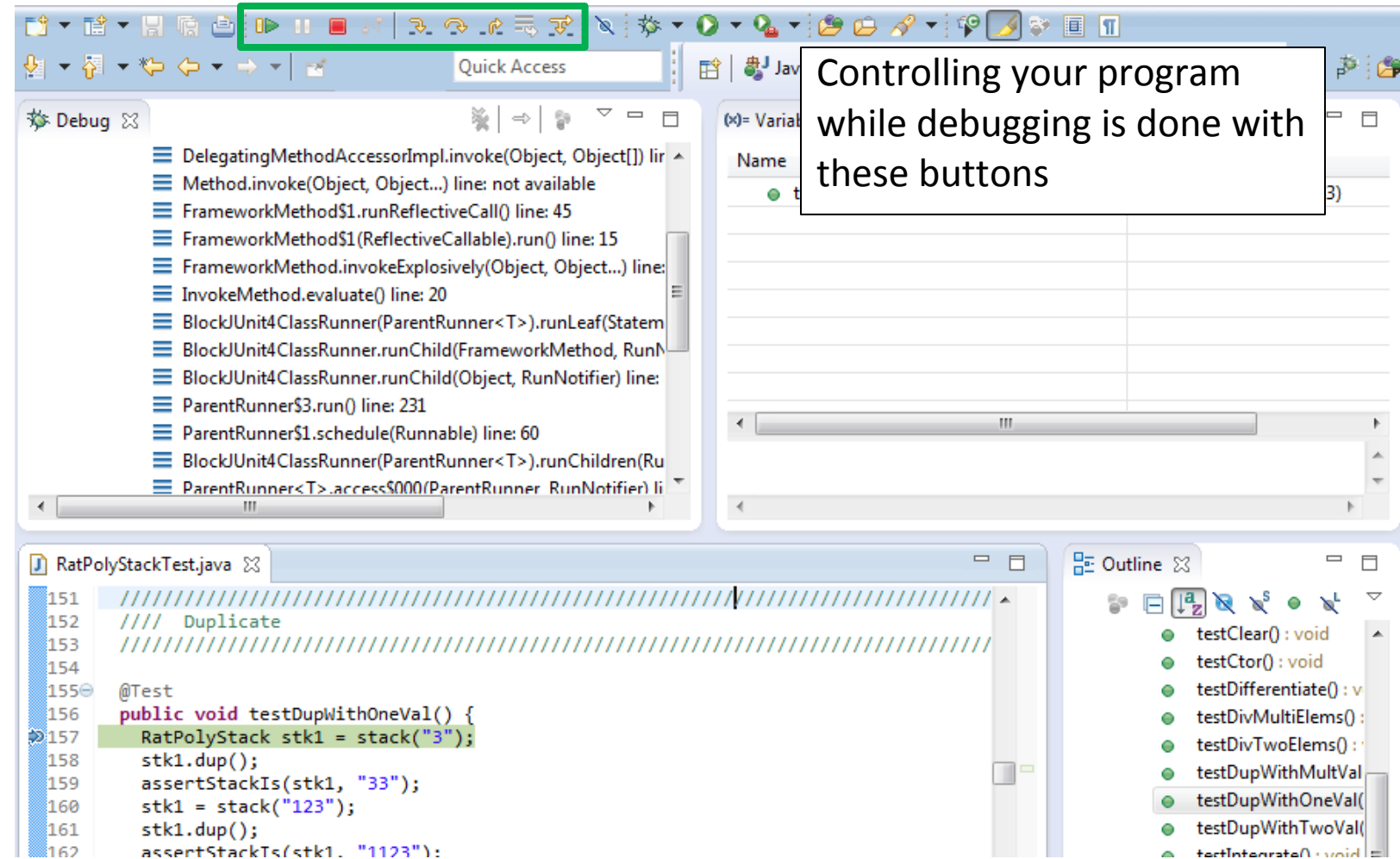

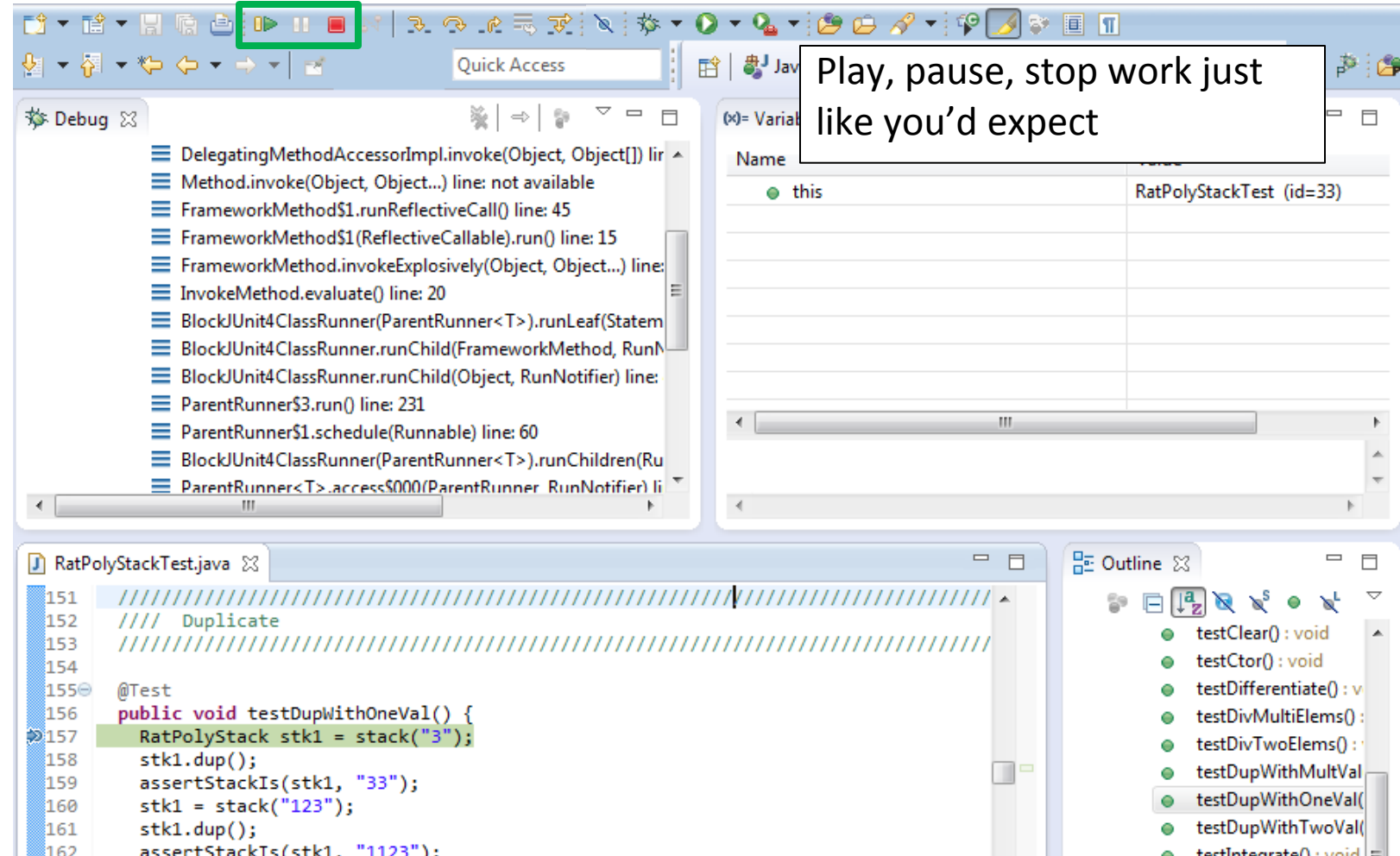

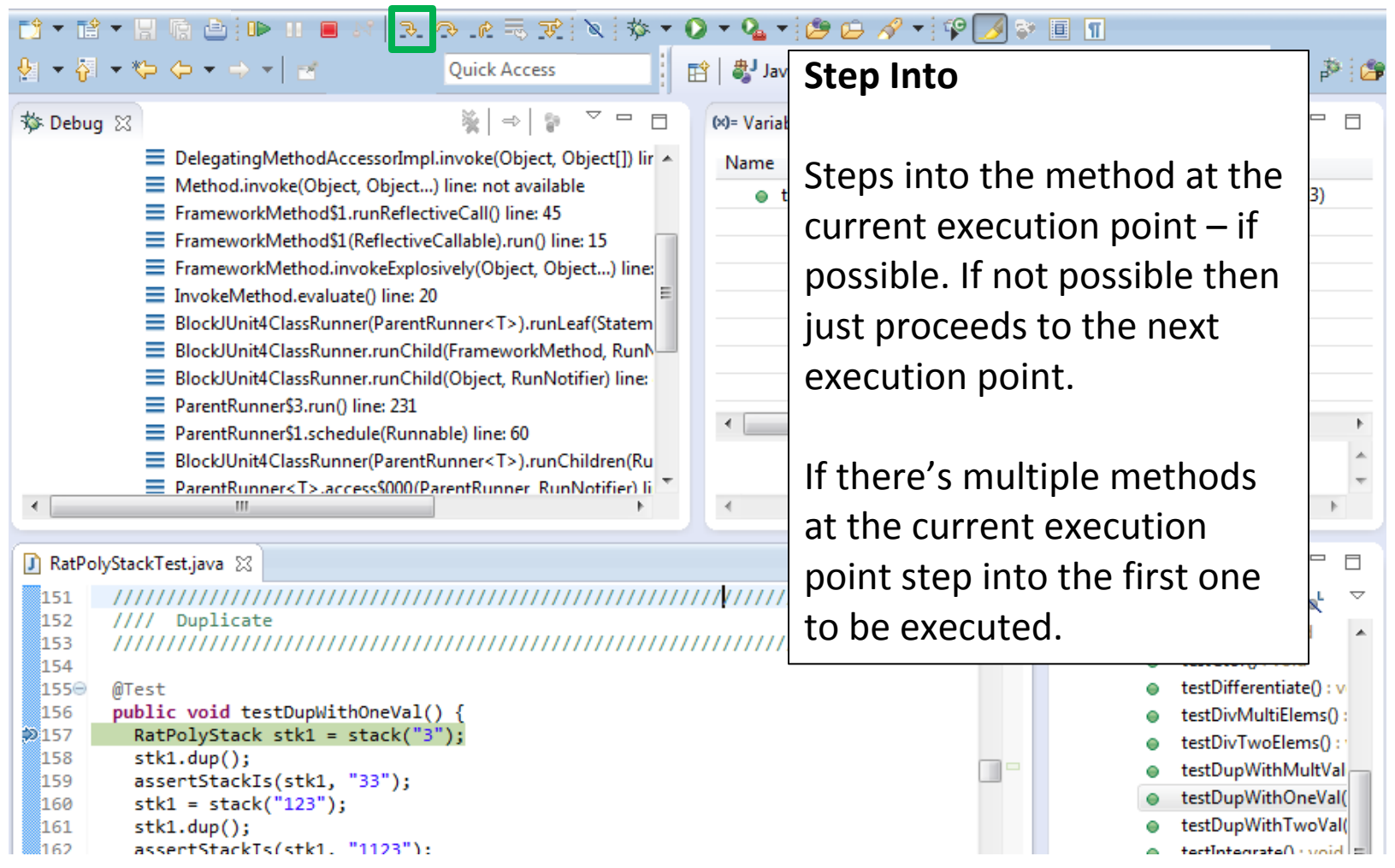

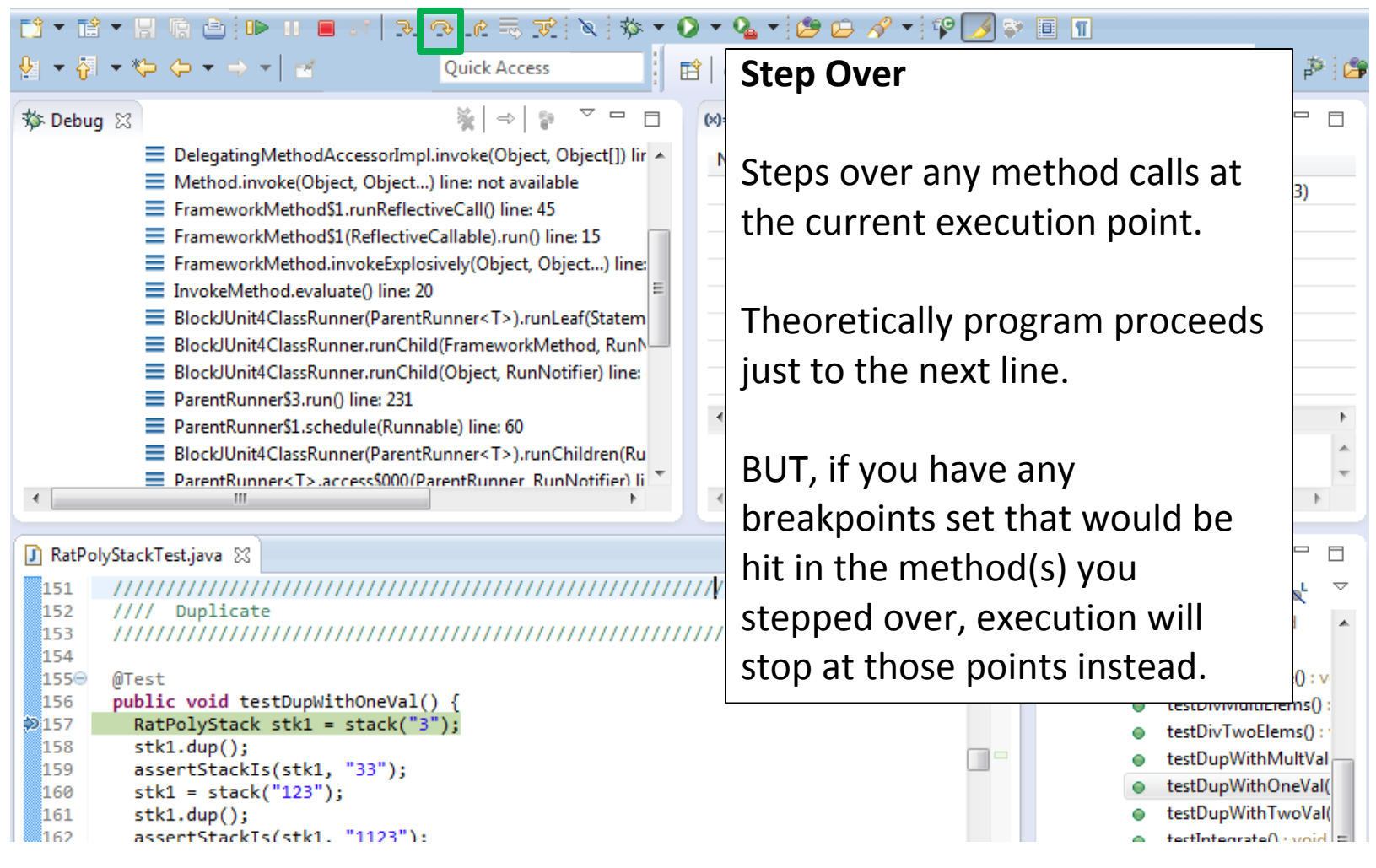

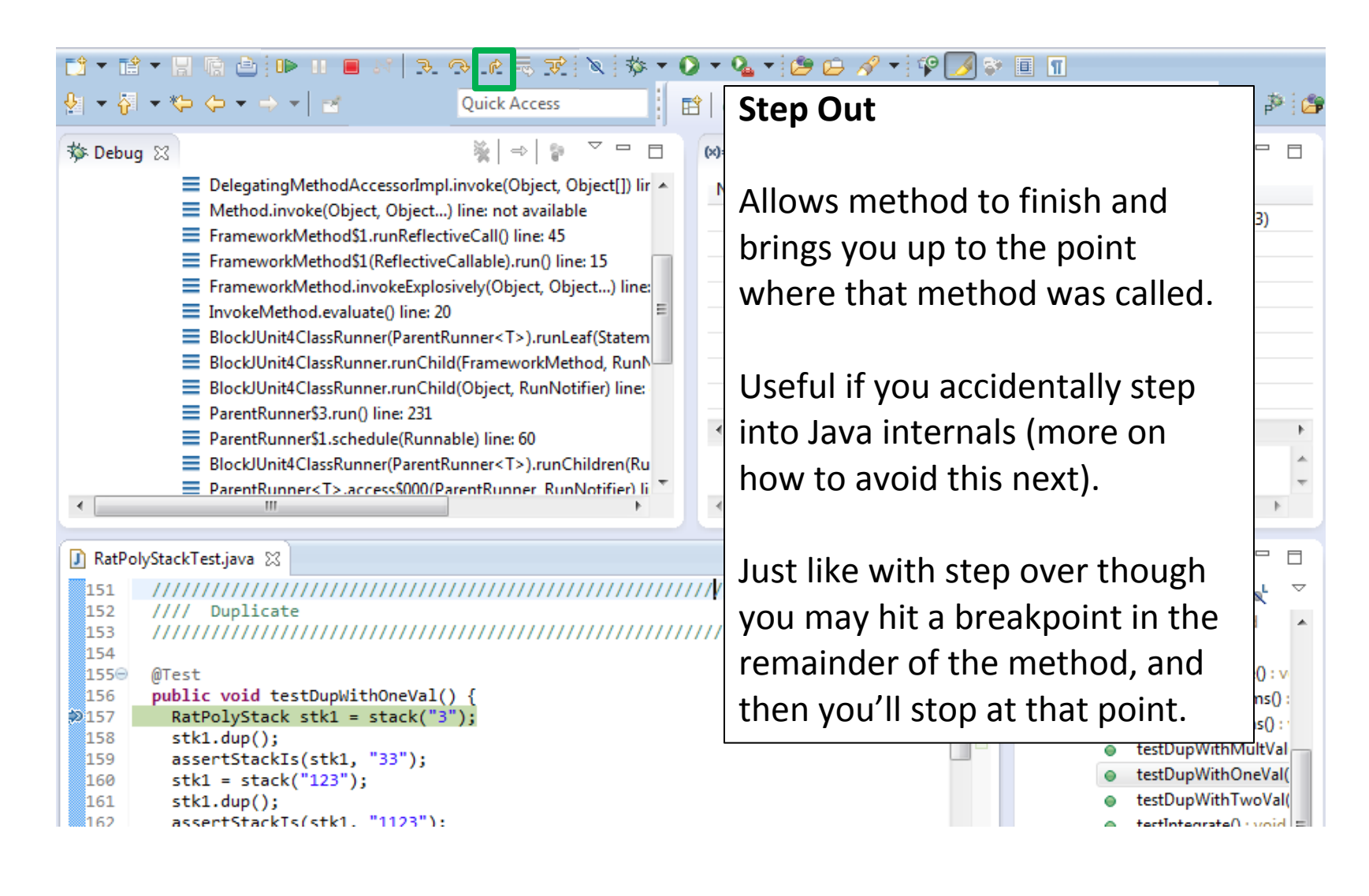

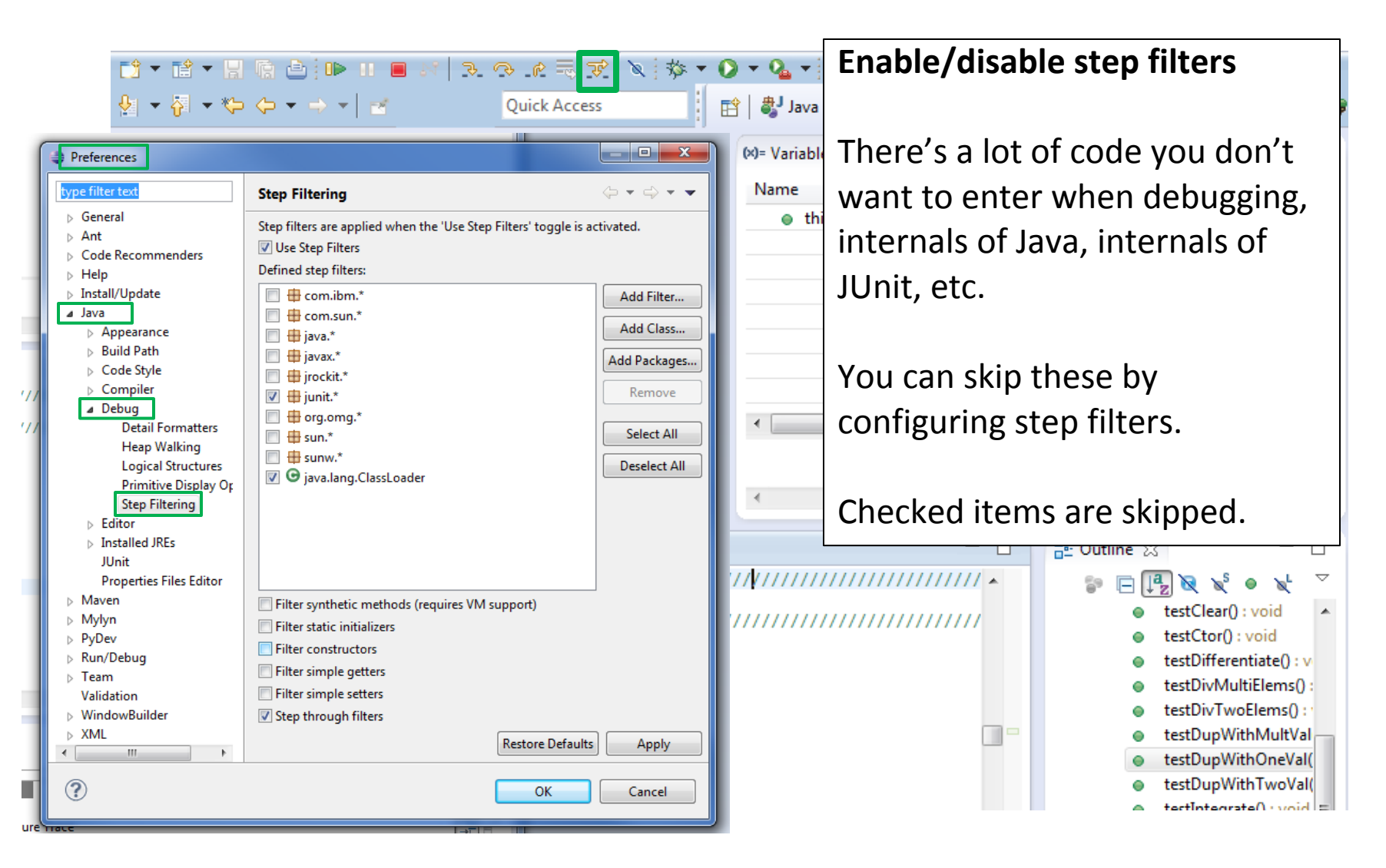

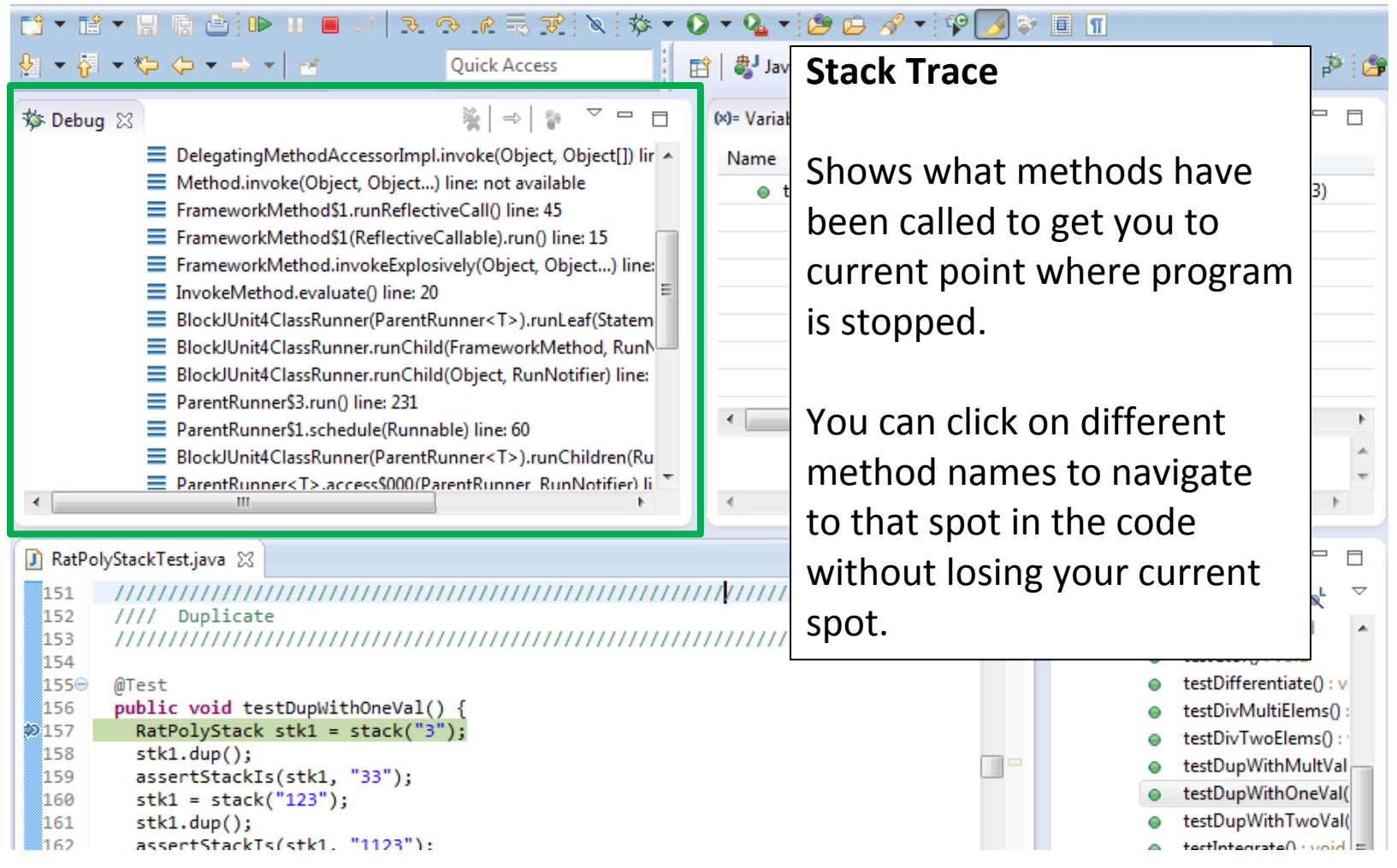

ာ ၈ ၉ = အေ့ :

#### **Variables Window**

d - 2 - 9 - 9 - 0 - 1 -

Shows all variables, including method parameters, local variables, and class variables, that are in scope at the current execution spot. Updates when you change positions in the stackframe. You can expand objects to see child member values. There's a simple value printed, but clicking on an item will fill the box below the list with a pretty format.

```
ီ160
         stk1 = stack("123");
```

```
stk1.dup();
161
```

```
assertStackTs(stk1. "1123"):
រៃ គ១:
```
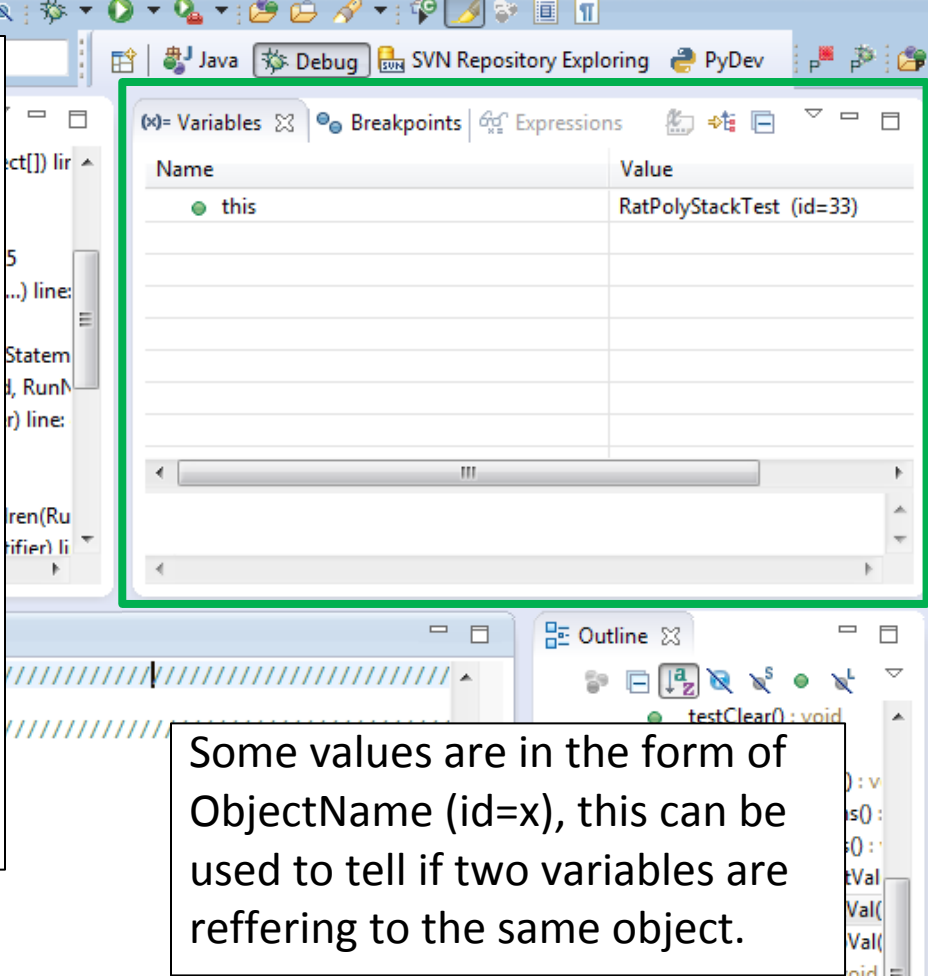

<sup>159</sup> assertStackIs(stk1, "33");

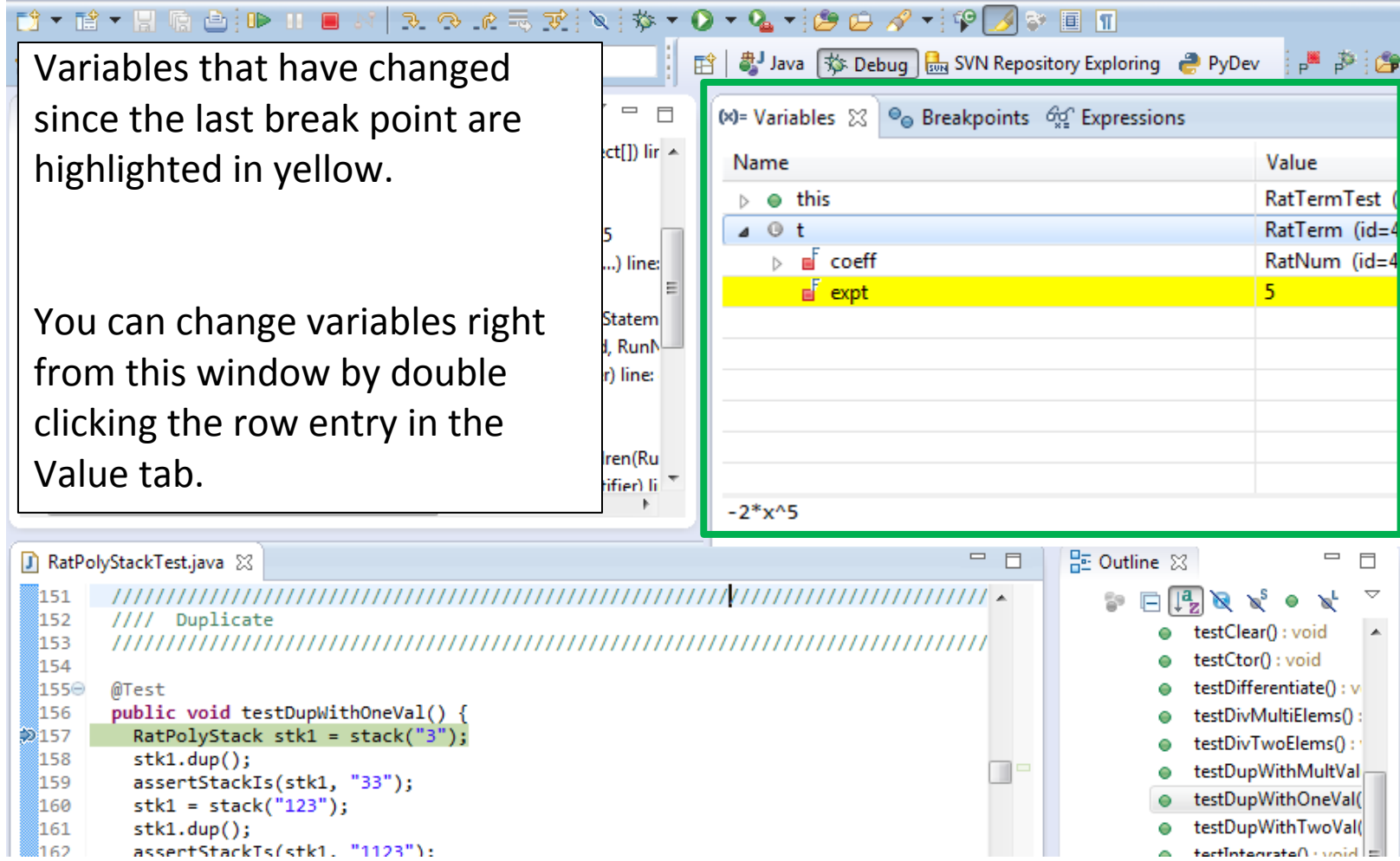

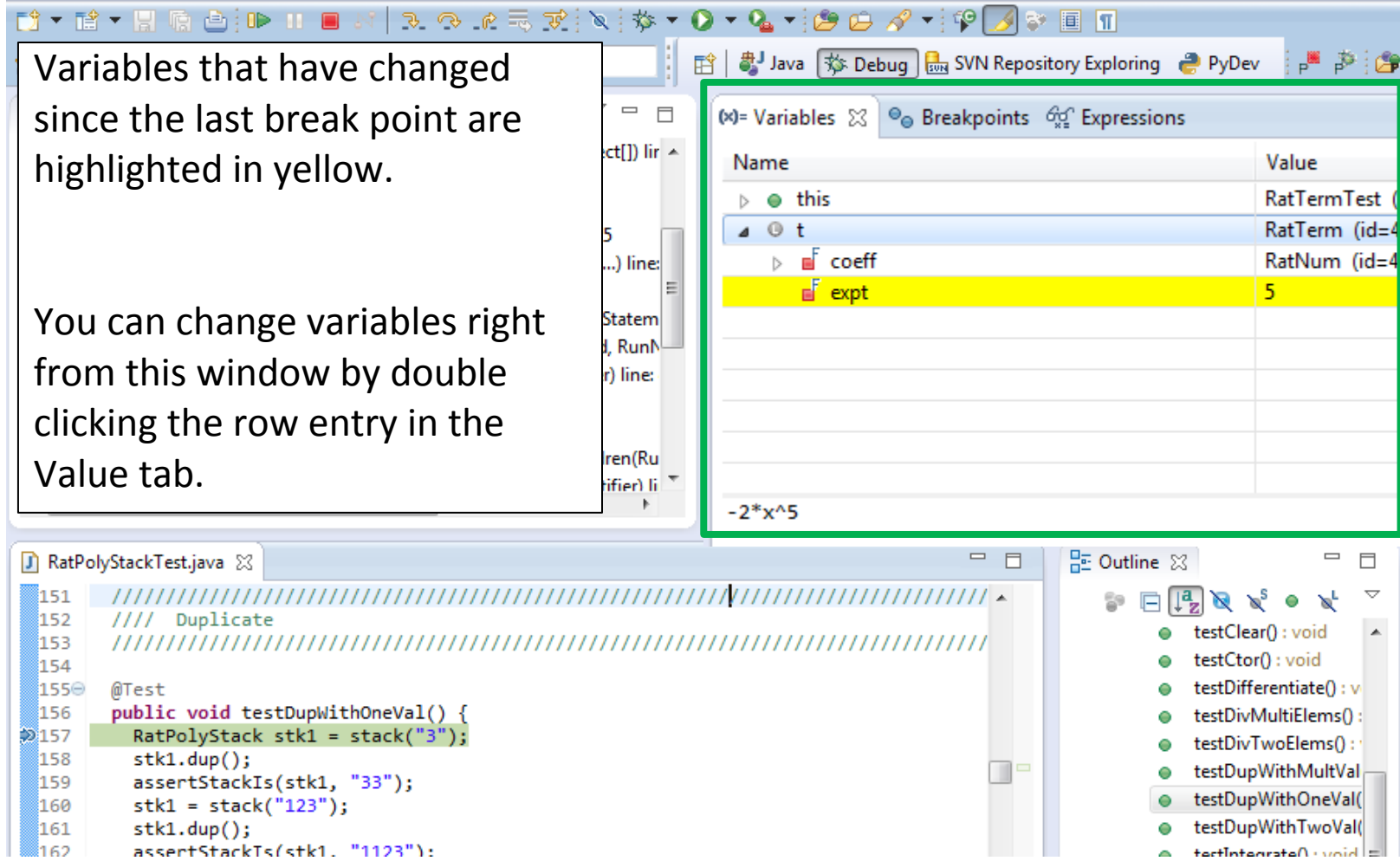

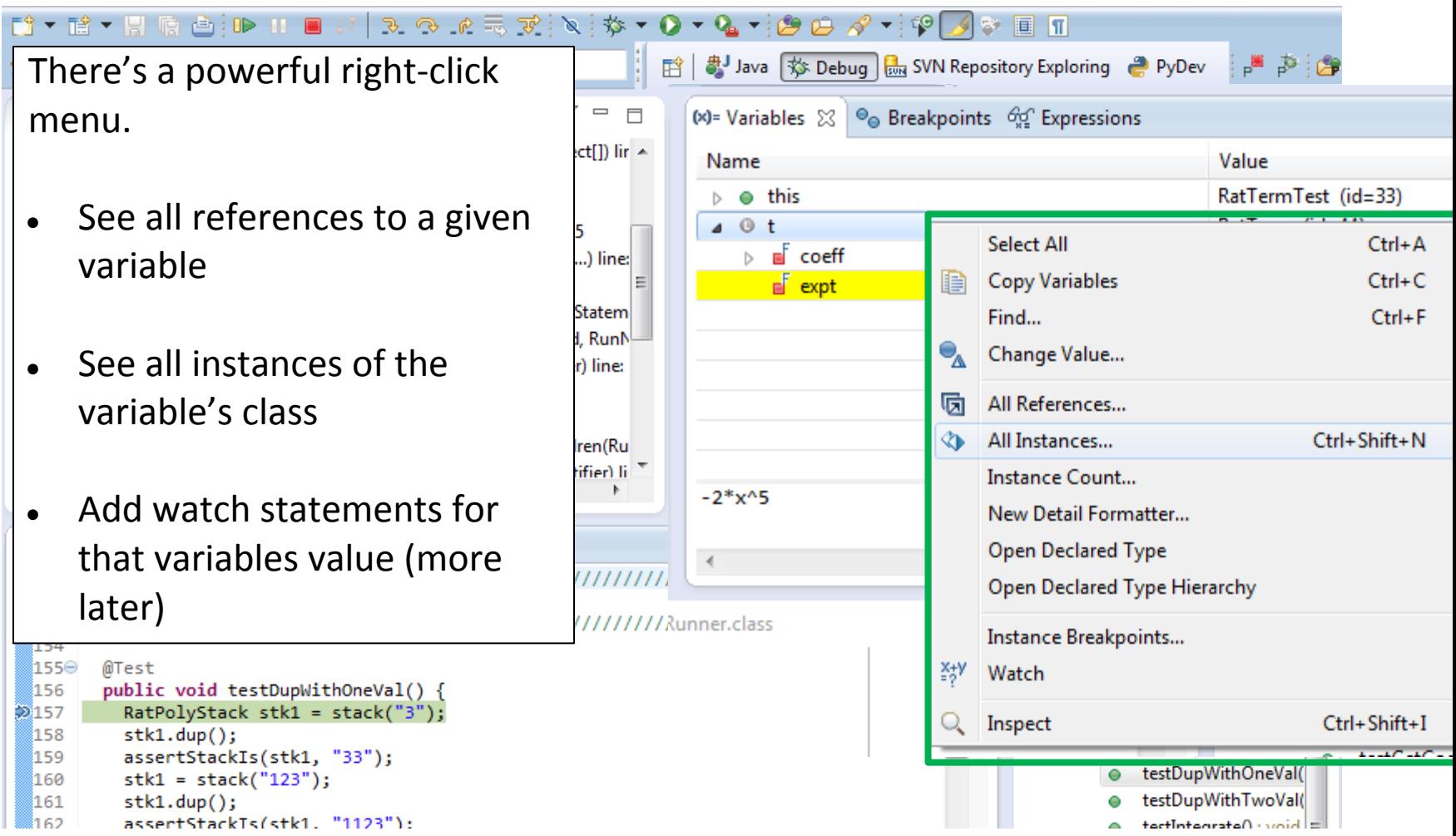

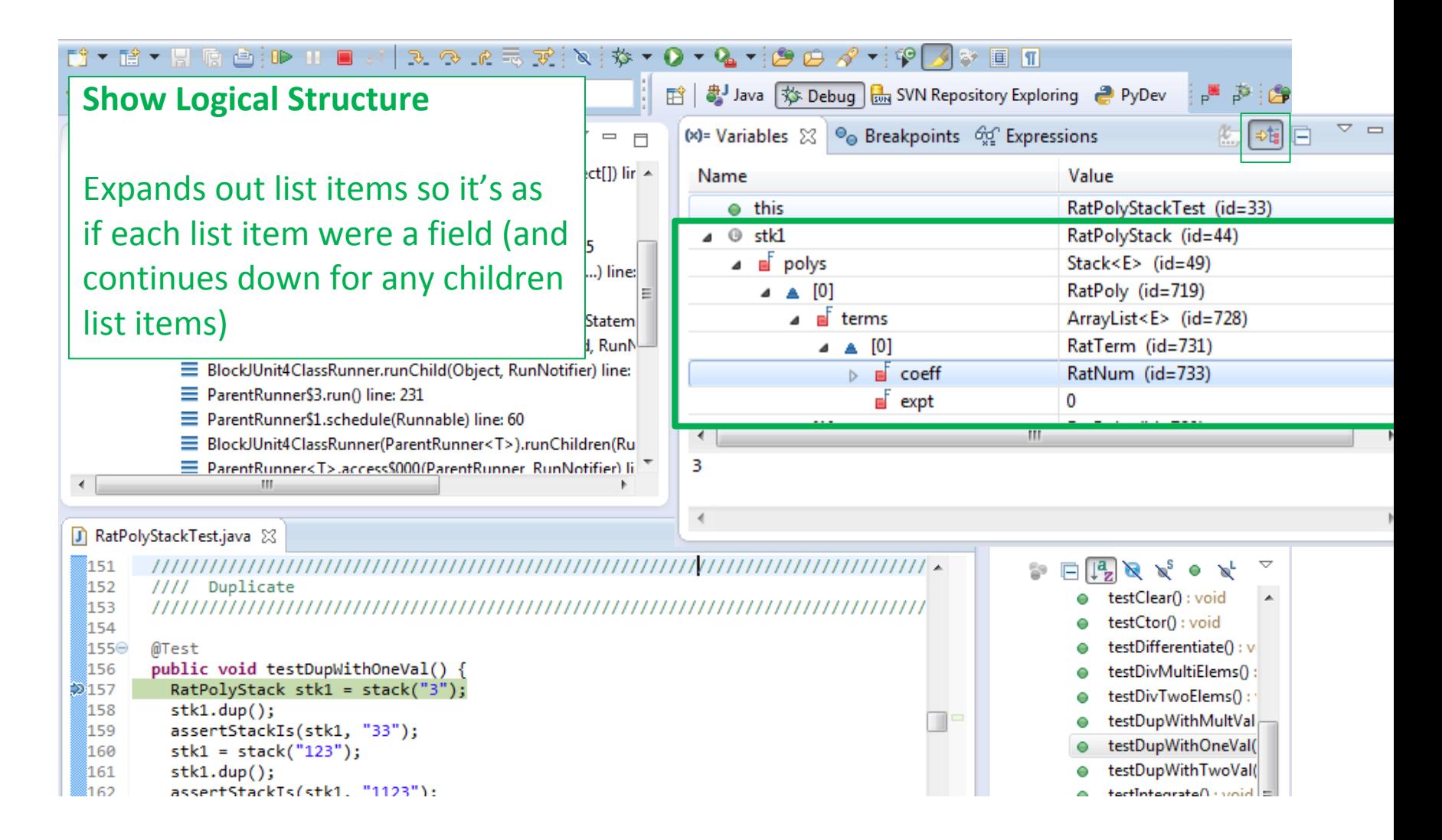

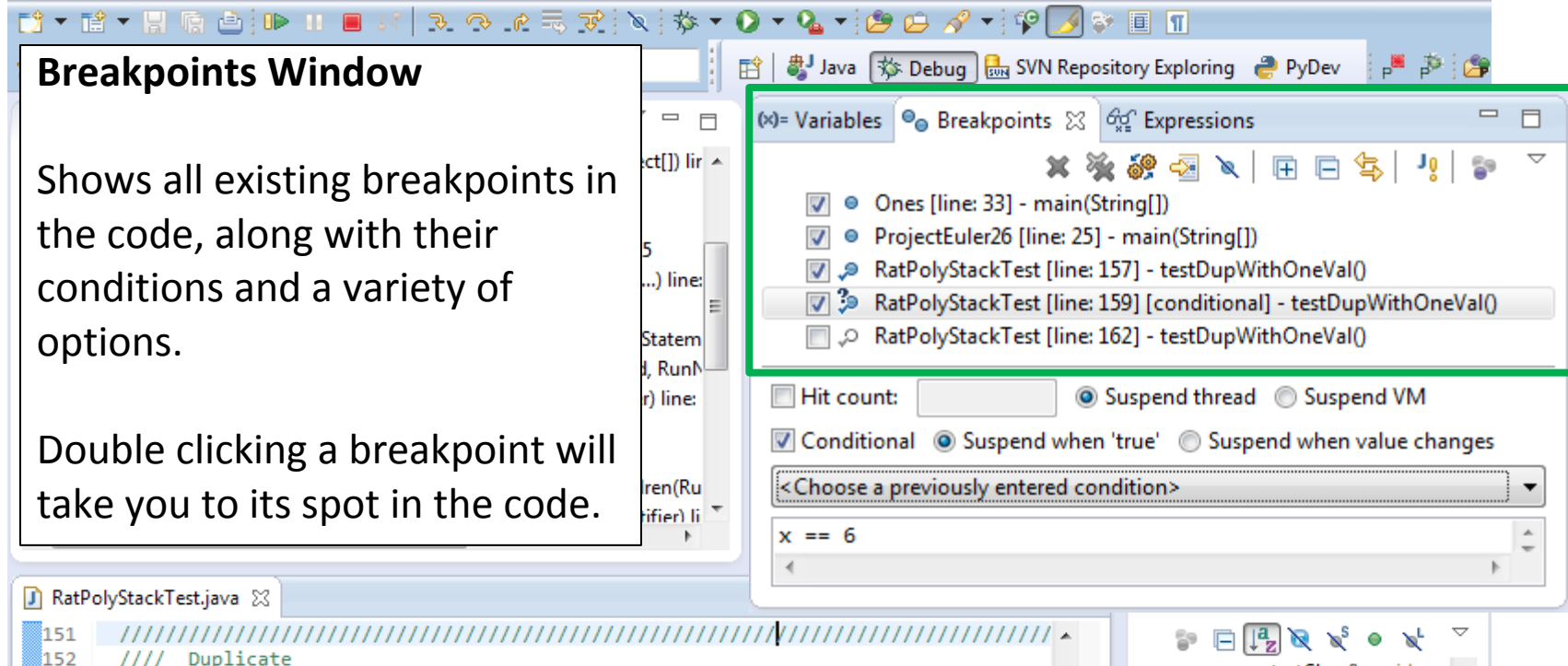

153 ///////////////////// 154

#### 155⊝ @Test 156

- public void testDupWithOneVal() { RatPolyStack stk1 = stack("3");  $2157$
- 158  $stk1.dup()$ ;
- 159 assertStackIs(stk1, "33"); 160  $stk1 = stack("123")$ ;
- 161  $stk1.dup()$
- assertStackTs(stk1. "1123"): រៃសា
- testClear(): void testCtor(): void testDifferentiate(): v
- testDivMultiElems():
- testDivTwoElems():
- testDupWithMultVal
- testDupWithOneVal(
- testDupWithTwoVal(
- actIntegrateO : woid =

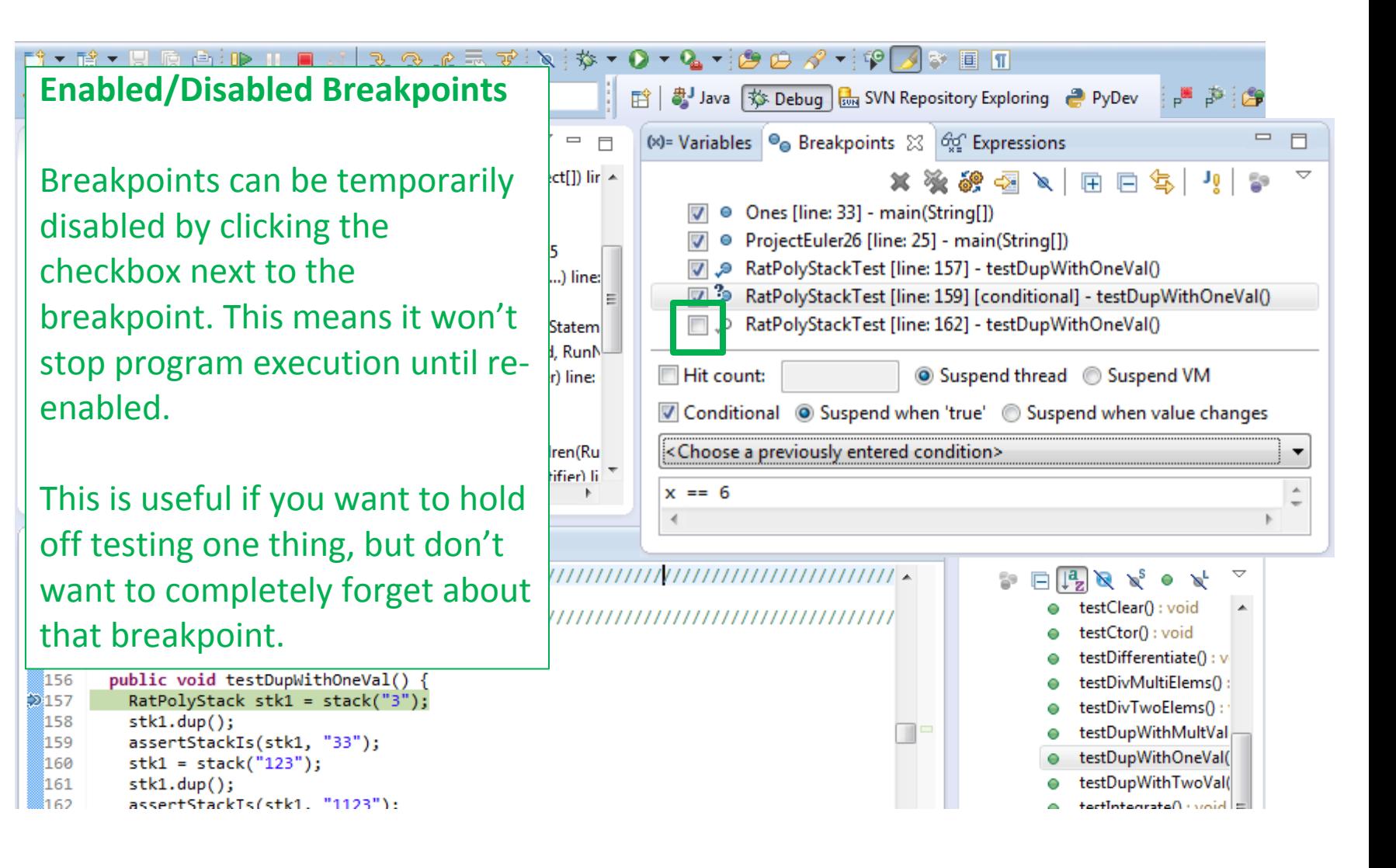

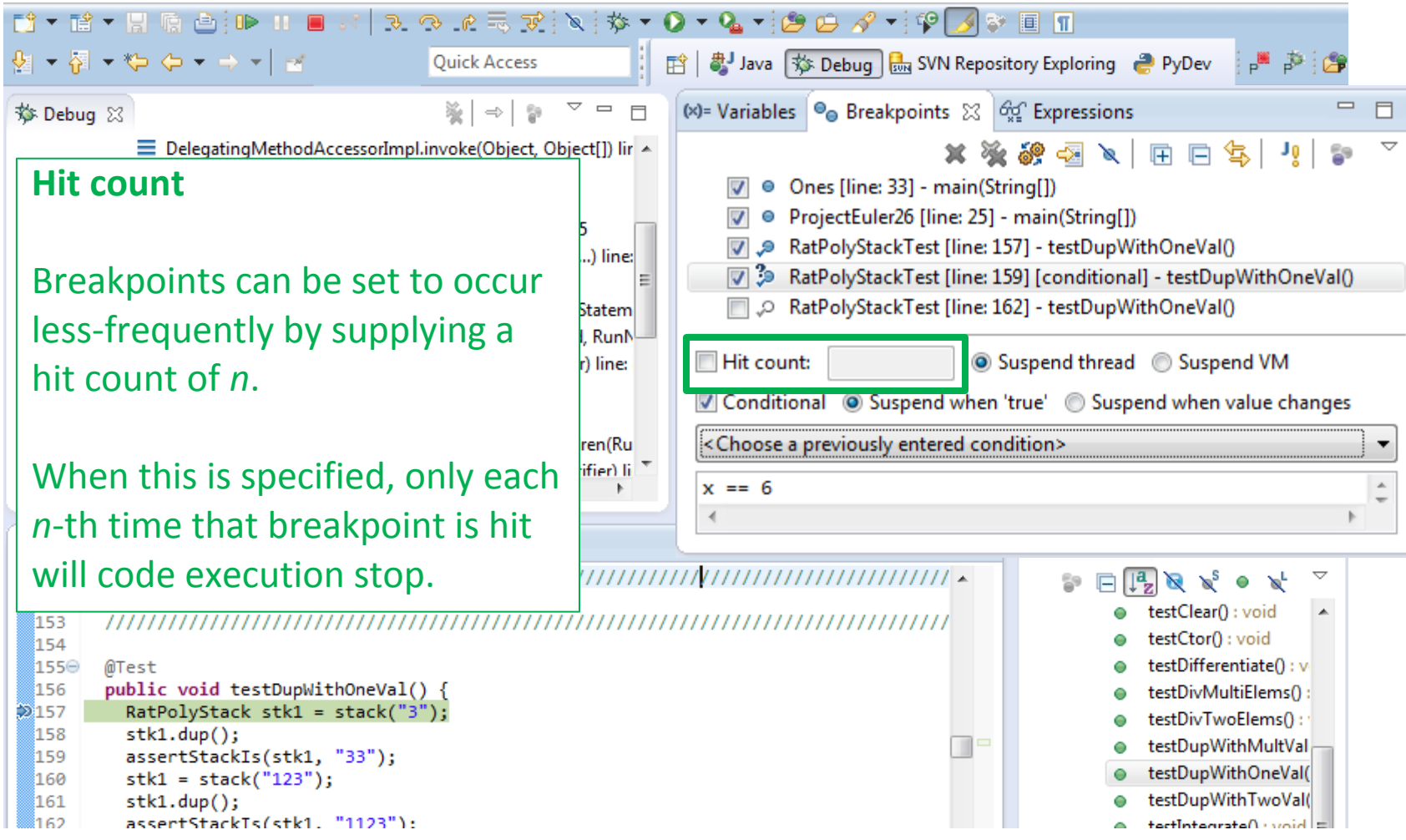

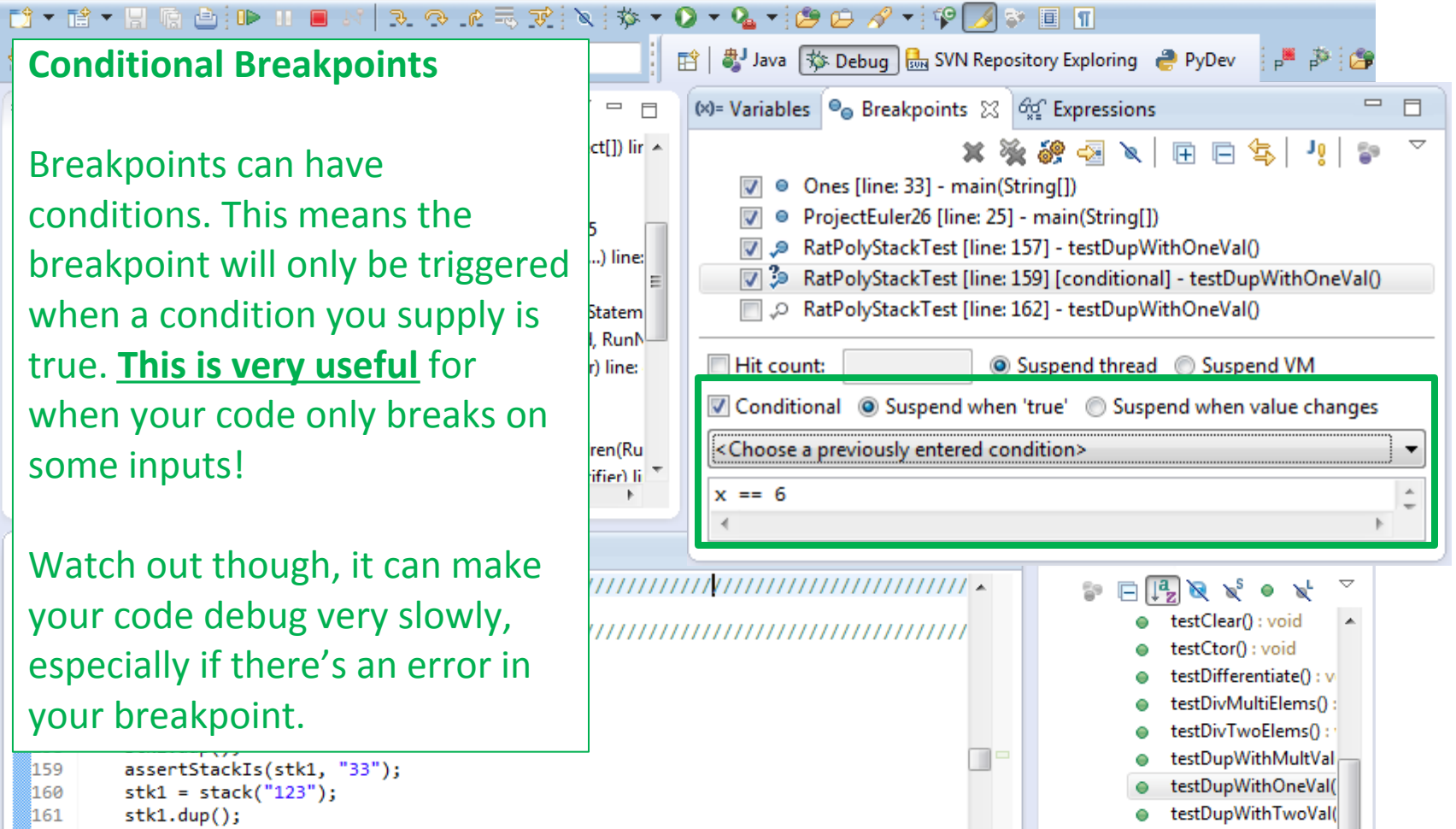

actIntegrateO : woid =

រៃសា assertStackTs(stk1. "1123"):

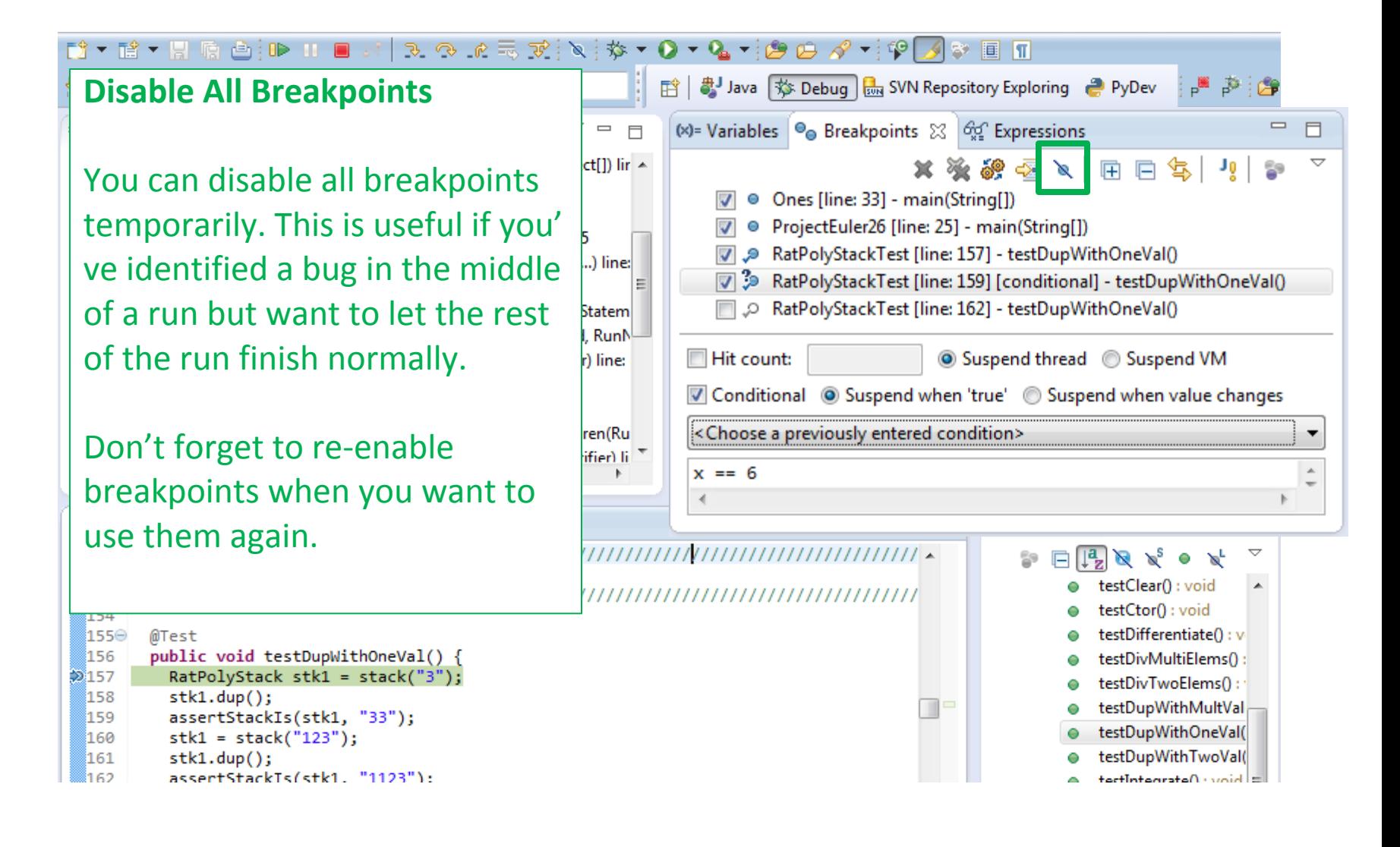

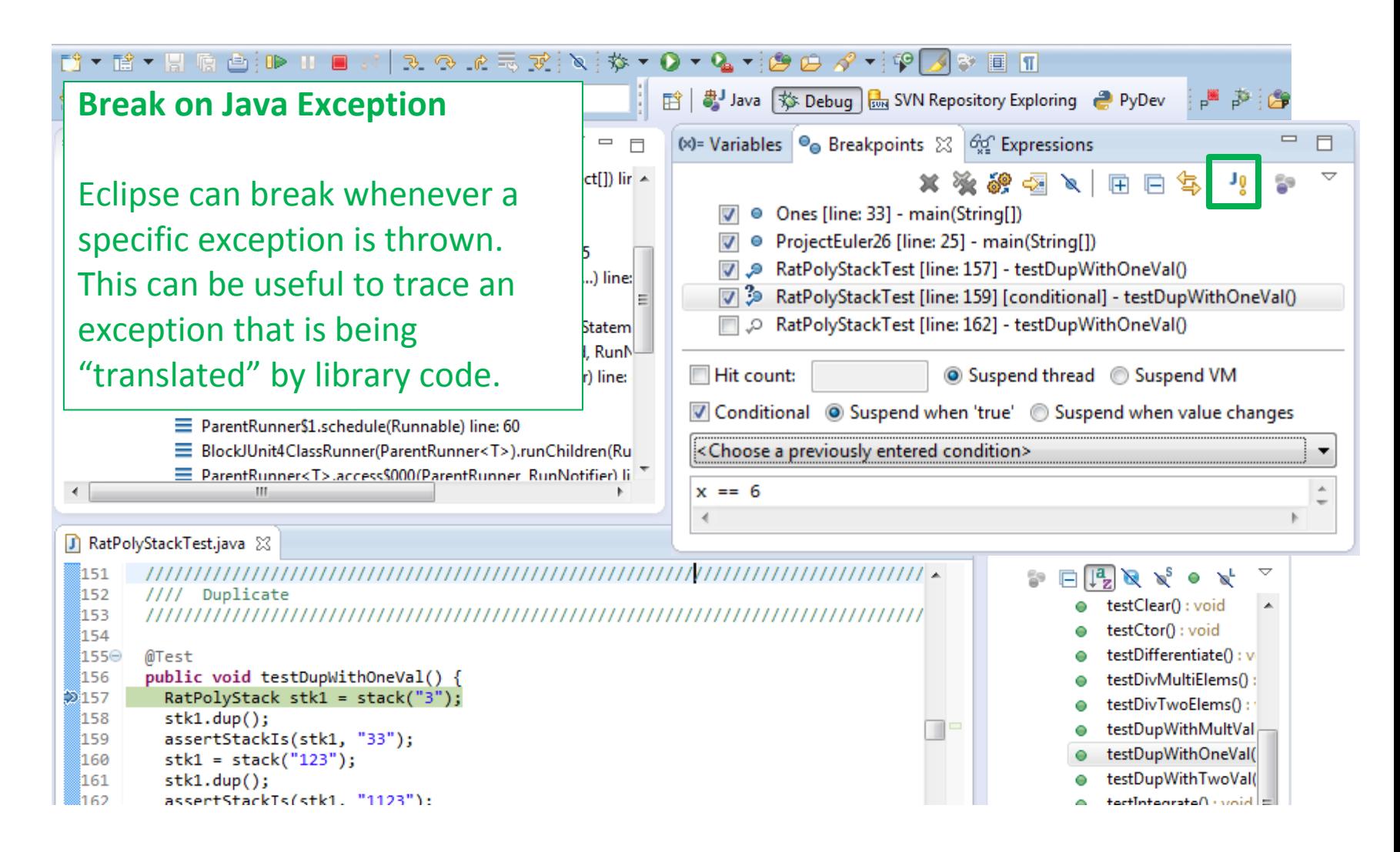

#### **Expressions Window**

Used to show the results of custom expressions you provide, and can change any time.

Not shown by default but highly recommended.

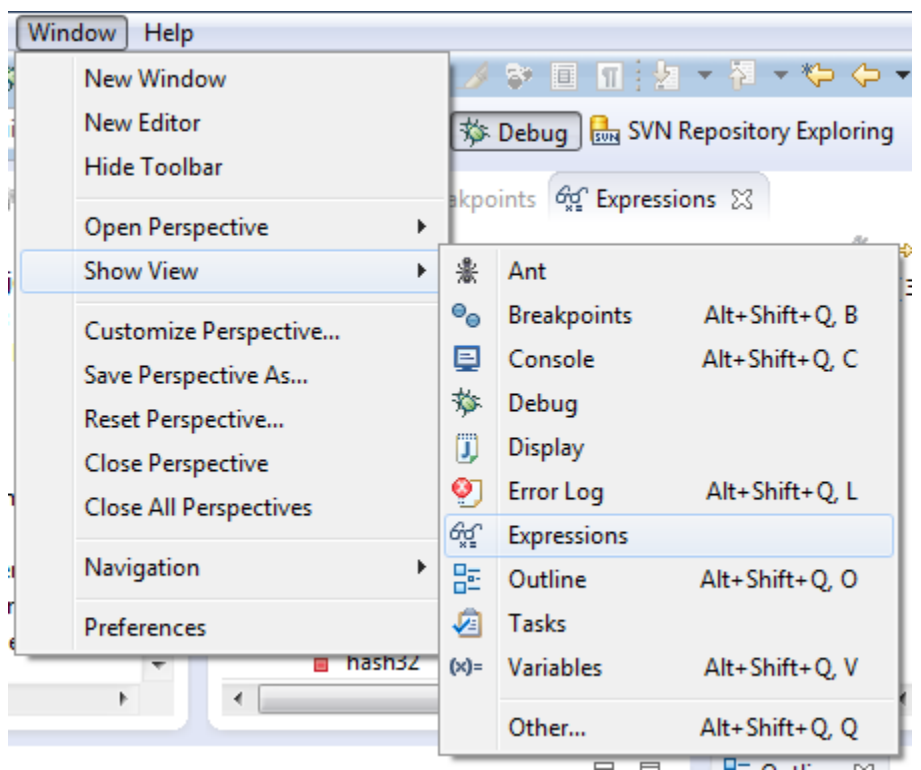

#### **Expressions Window**

Used to show the results of custom expressions you provide, and can change any time.

Resolves variables, allows method calls, even arbitrary statements  $"2+2"$ 

Beware method calls that mutate program state – e.g. stk1.clear() or in.nextLine() – these take effect immediately

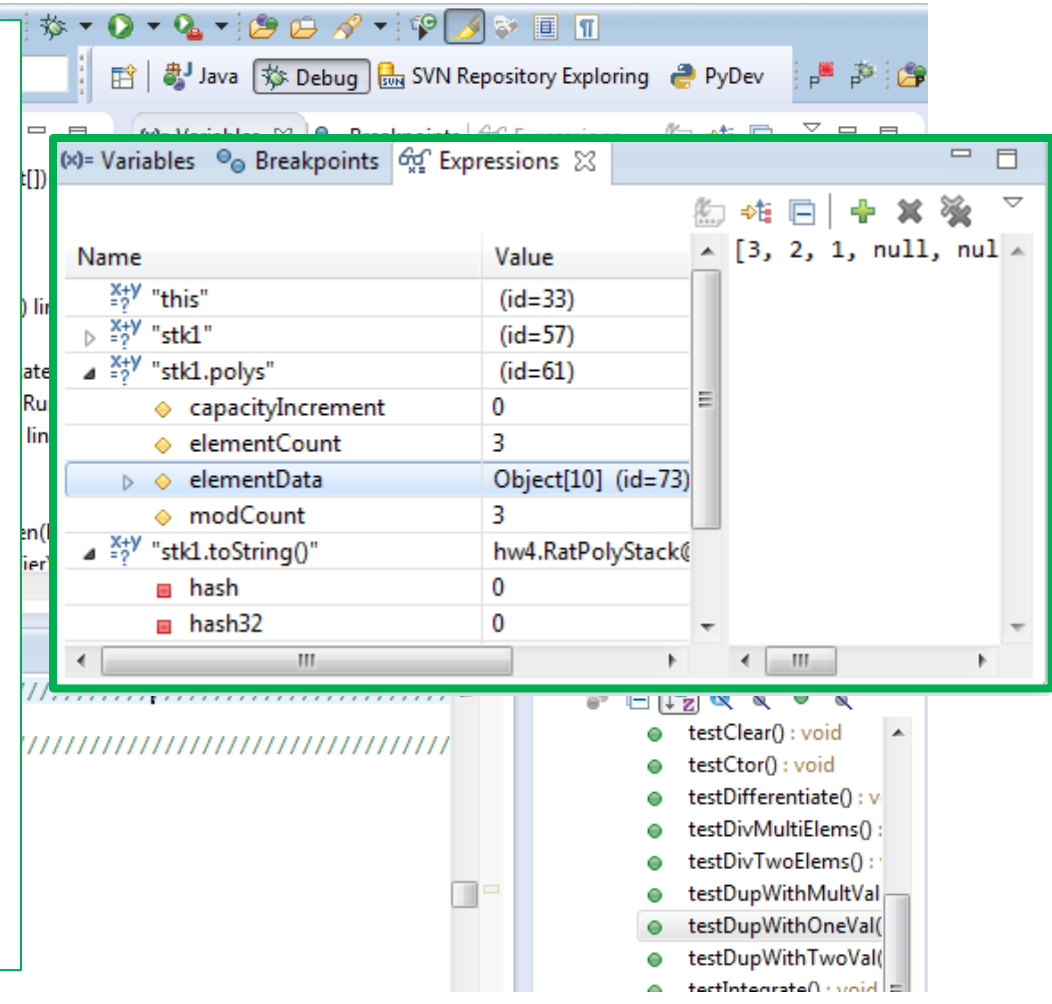

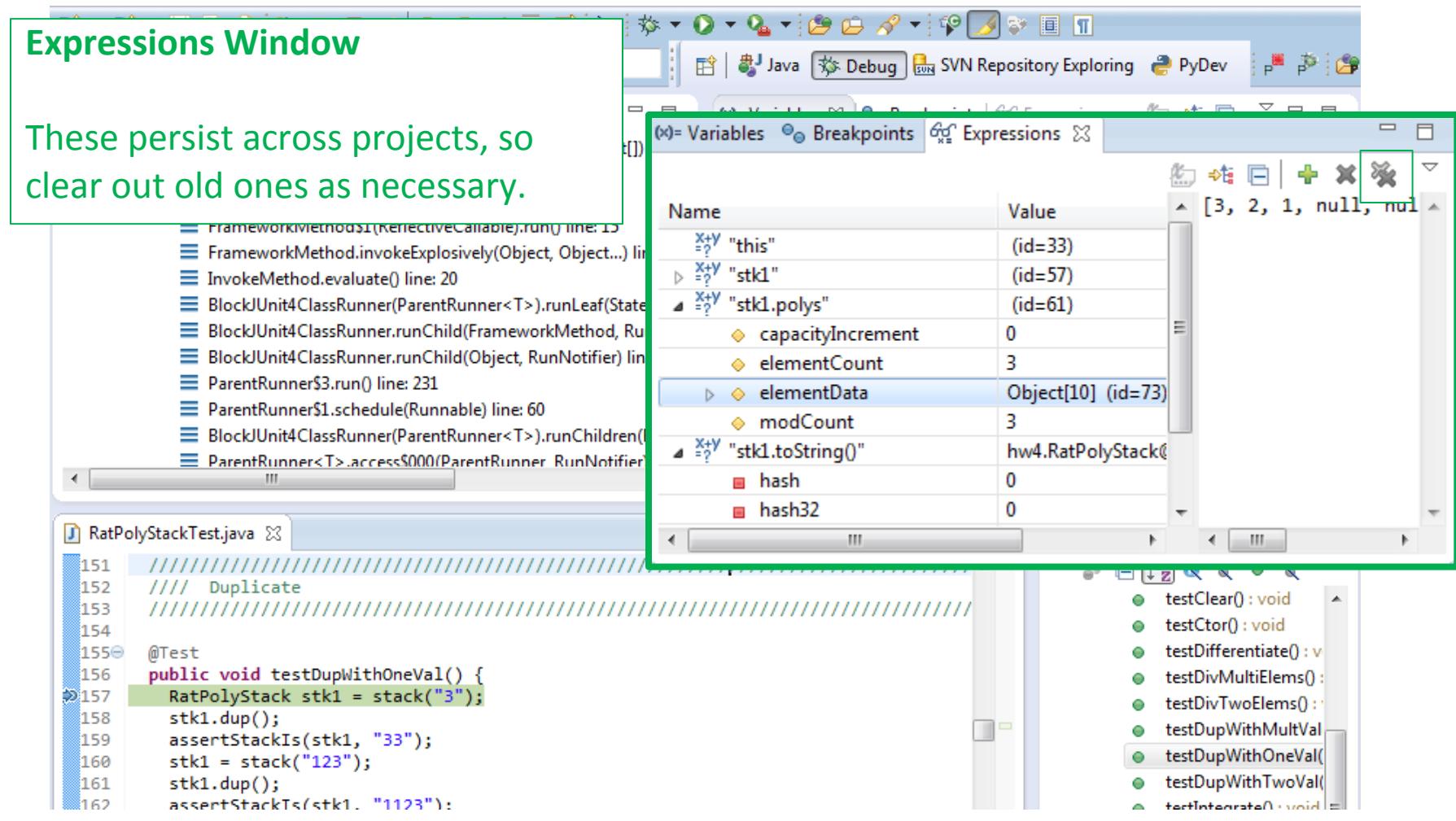

• Demo